# **Dell Premier Drahtlos-ANC-Headset WL7024**

Bedienungsanleitung

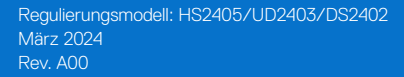

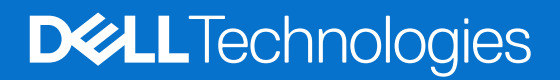

## **Hinweise, Vorsichts- und Warnhinweise**

- **HINWEIS:** HINWEIS zeigt wichtige Informationen, die Ihnen bei der besseren Nutzung Ihres Produktes helfen.
- **ACHTUNG: ACHTUNG zeigt entweder potenzielle Hardware-Schäden oder Datenverluste und informiert Sie, wie Sie das Problem vermeiden.**
- **WARNUNG: Eine WARNUNG zeigt eine mögliche Gefahr von Sachschäden und (lebensgefährlichen) Personenschäden an.**

© 2024 Dell Inc. oder ihre Tochtergesellschaften. Alle Rechte vorbehalten. Dell Technologies, Dell und andere Marken sind Marken der Dell Inc. oder ihrer Tochtergesellschaften. Andere Marken könnten Marken ihrer jeweiligen Inhaber sein.

## **Inhalt**

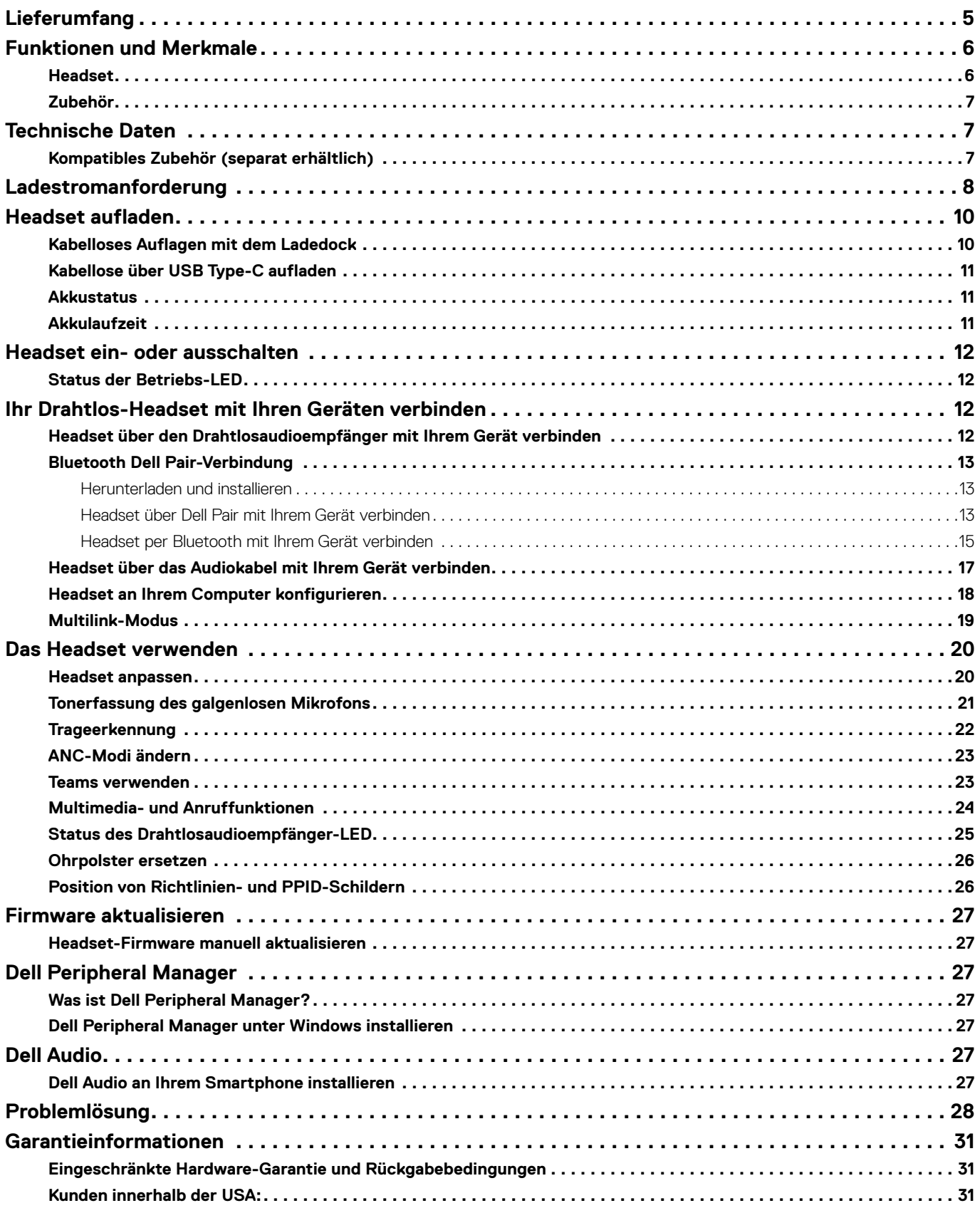

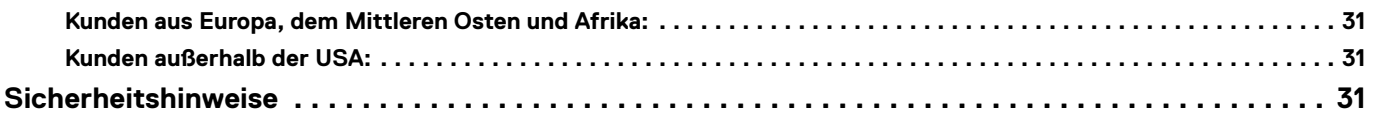

## <span id="page-4-0"></span>**Lieferumfang**

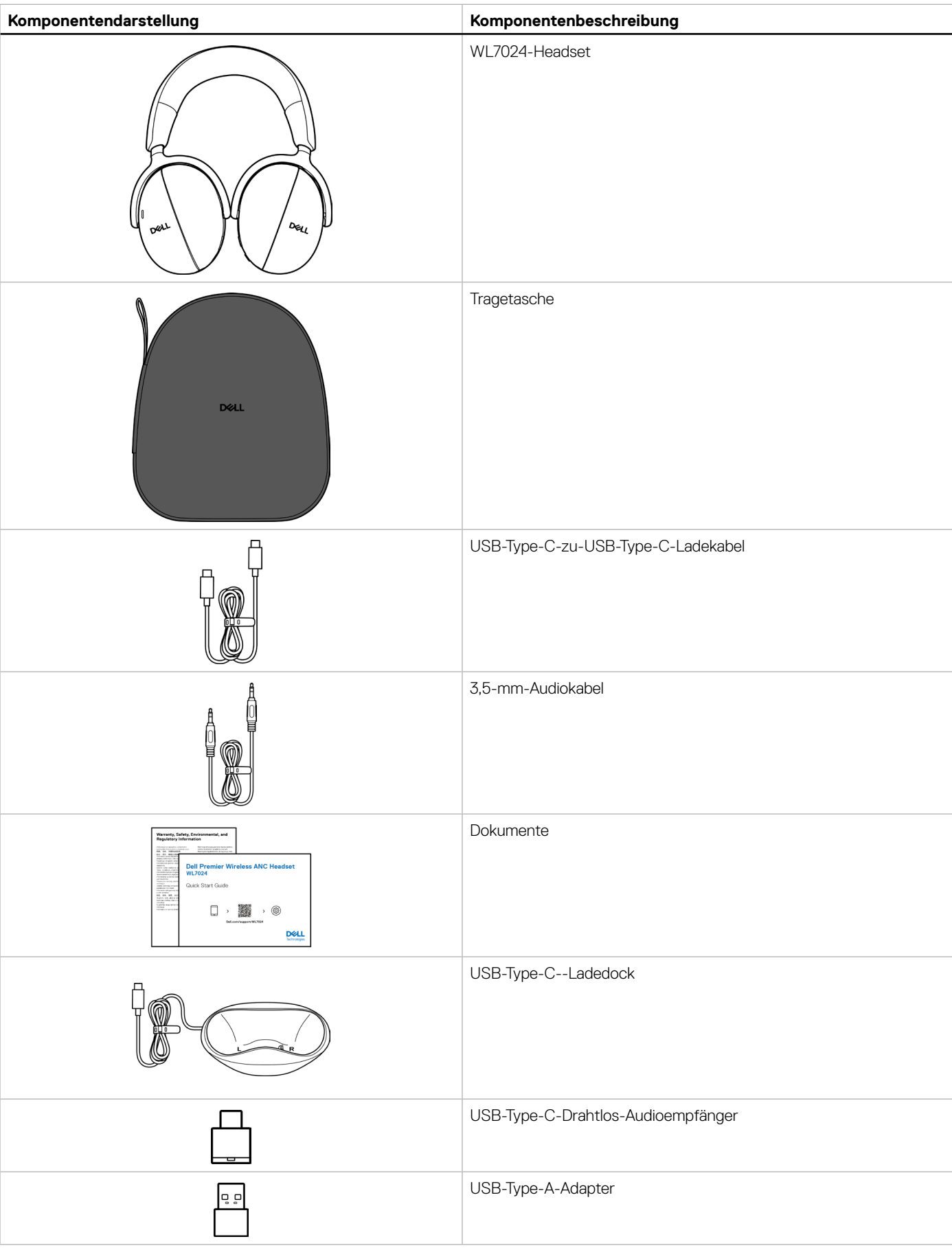

**Tabelle 1.** Headset-Komponenten und deren Beschreibungen.

- <span id="page-5-0"></span>**HINWEIS:** Laden Sie das Headset auf, bevor Sie es zum ersten Mal einschalten.
- **HINWEIS:** Die mit Ihrem Headset gelieferten Dokumente variieren je nach Region.
- **HINWEIS:** Die Tragetasche schützt das Headset und verhindert Staubablagerungen.

## **Funktionen und Merkmale**

## **Headset**

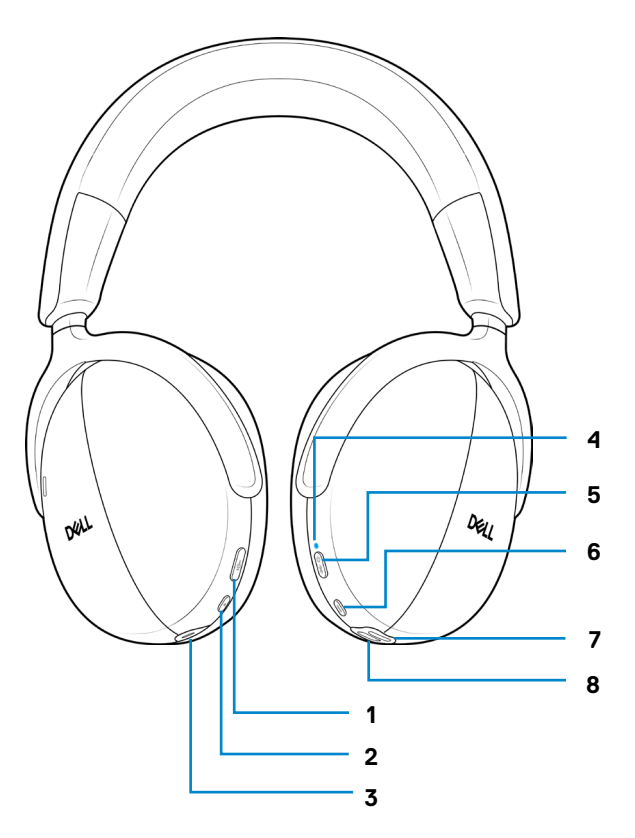

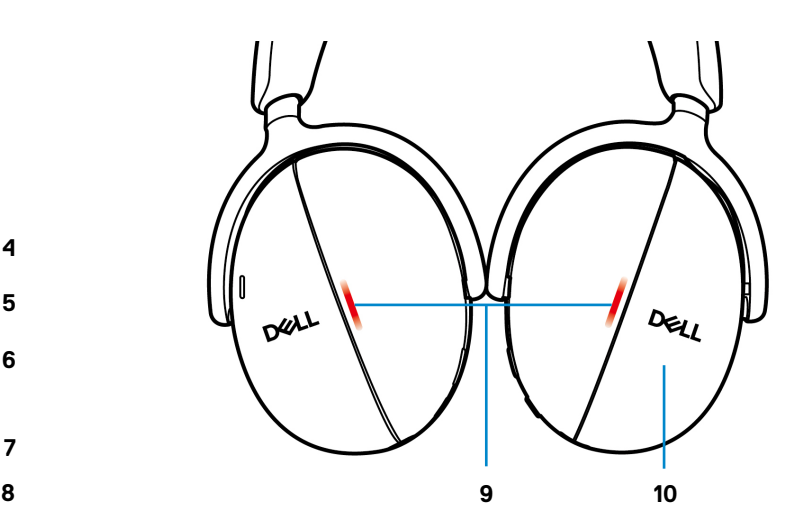

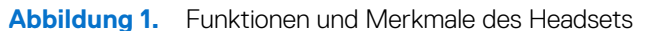

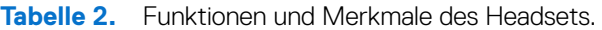

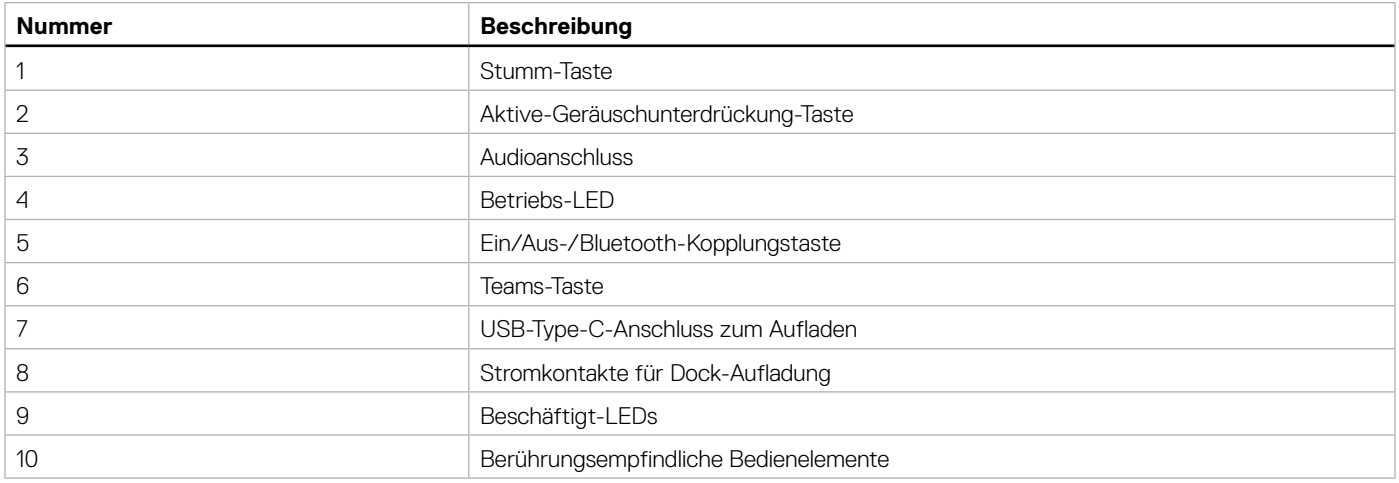

## <span id="page-6-0"></span>**Zubehör**

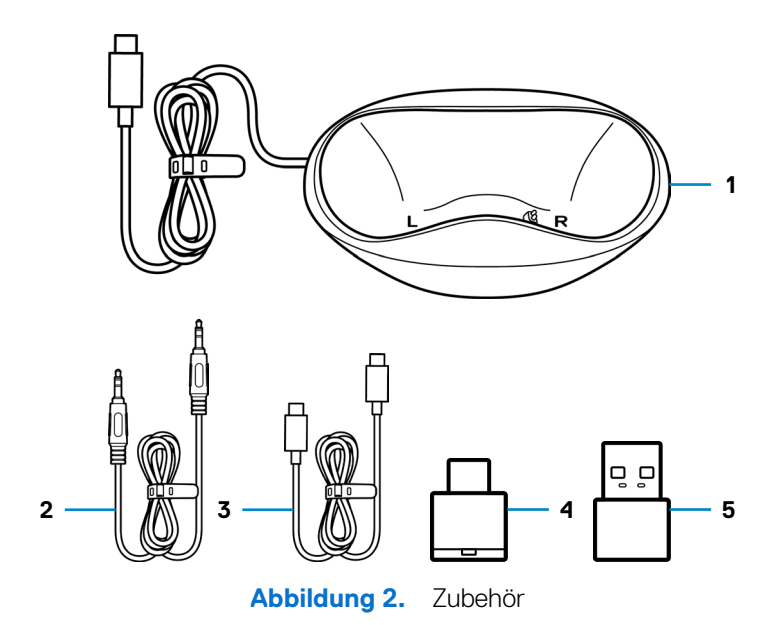

### **Tabelle 3.** Zubehör.

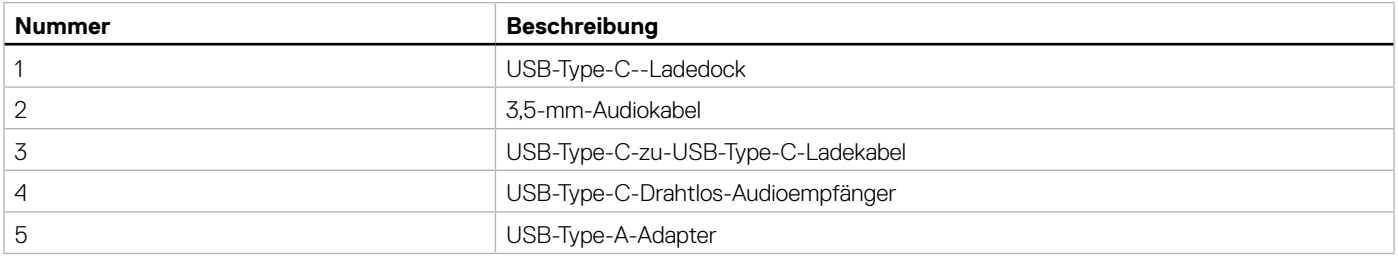

## **Technische Daten**

### **Tabelle 4.** Technische Daten.

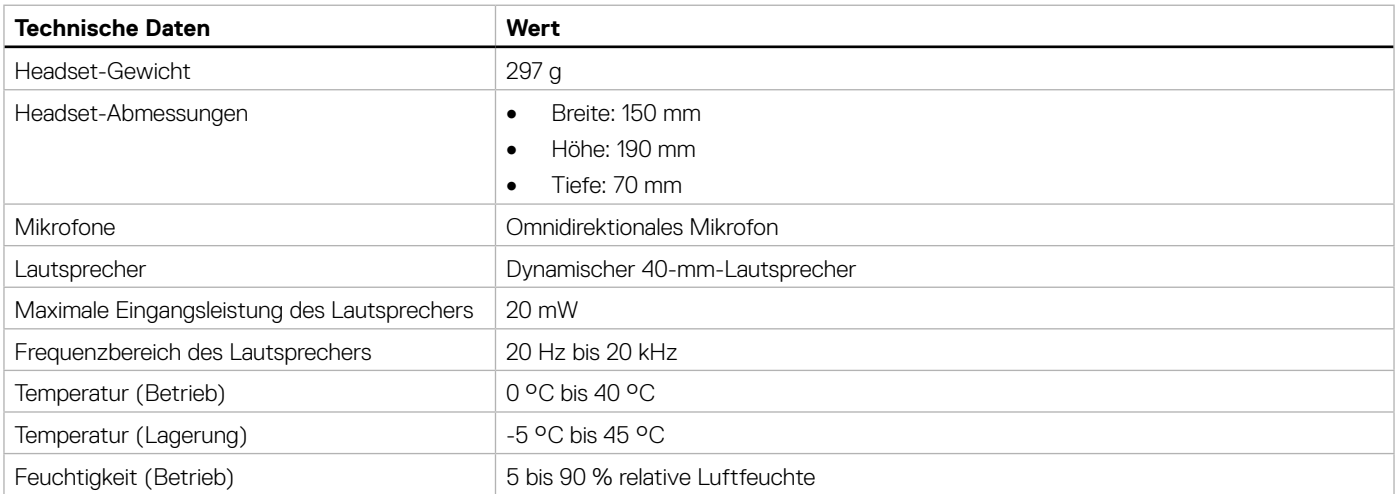

## **Kompatibles Zubehör (separat erhältlich)**

### **Tabelle 5.** Kompatibles Zubehör.

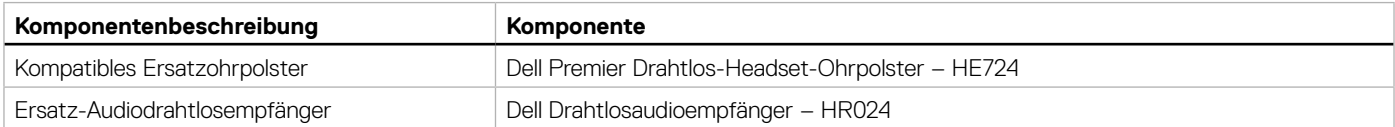

## <span id="page-7-0"></span>**Ladestromanforderung**

**HINWEIS:** Die Informationen in diesem Abschnitt gelten nur für Länder innerhalb der Europäischen Union (EU).

### **Ladestromanforderung:**

The power delivered by the charger must be between minimum 2.5W required by the radio equipment, and maximum 2.5W in order to achieve the maximum charging speed.

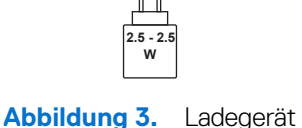

### **Изискване за мощност на зареждане:**

Мощността, осигурявана от зарядното устройство, трябва да е между минимум 2.5W, изисквана от радиооборудването, и максимум 2.5W, за да се постигне максимална скорост на зареждане.

### **Požadavek na nabíjecí výkon:**

Aby bylo dosaženo maximální rychlosti nabíjení, musí být výkon dodávaný nabíječkou mezi minimem 2.5W požadovaným rádiovým zařízením a maximem 2.5W.

### **Strømkrav til opladning:**

Den effekt, der leveres af opladeren, skal være mellem de minimale 2.5W, der kræves af radioudstyret, og maksimaleffekten på 2.5W for at opnå den maksimale opladningshastighed.

### **Charging power requirement:**

The power delivered by the charger must be between minimum 2.5W required by the radio equipment, and maximum 2.5W in order to achieve the maximum charging speed.

#### **Laadimisvõimsuse nõue:**

Maksimaalse laadimiskiiruse saavutamiseks peab laadija tarnitav võimsus jääma raadioseadmete nõutava minimaalse võimsuse 2.5W ja maksimaalse võimsuse 2.5W vahele.

#### **Lataustehovaatimus:**

Laturin tuottaman tehon on oltava radiolaitteen vaatiman minimin 2.5W ja maksimin 2.5W välillä maksimilatausnopeuden saavuttamiseksi.

#### **Puissance requise pour le chargement:**

L'alimentation fournie par le chargeur doit être comprise entre la puissance minimale requise par l'équipement radio (2.5W) et la puissance maximale autorisée (2.5W) afin d'atteindre la vitesse maximale de chargement.

#### **Ladeanforderungen:**

Die vom Ladegerät bereitgestellte Leistung muss zwischen mindestens 2,5 W für die Funkgeräte und maximal 2,5 W liegen, um die maximale Ladegeschwindigkeit zu erreichen.

### **Απαίτηση ισχύος φόρτισης:**

Η ισχύς που παρέχει ο φορτιστής πρέπει να κυμαίνεται μεταξύ των ελάχιστων 2.5W που απαιτούνται από τον ραδιοεξοπλισμού και των μέγιστων 2.5W, προκειμένου να επιτευχθεί η μέγιστη ταχύτητα φόρτισης.

### **Töltési teljesítményigény:**

A maximális töltési sebesség eléréséhez a töltő által leadott teljesítménynek a rádióberendezés által megkövetelt minimális 2.5W és a maximális 2.5W között kell lennie.

#### **Requisiti di alimentazione per la ricarica:**

L'alimentazione fornita dal caricabatterie deve essere compresa tra i 2.5W minimi richiesti dall'apparecchiatura radio e i 2.5W massimi, al fine di raggiungere la velocità di ricarica massima.

### **Uzlādes jaudas prasība:**

Lādētāja nodrošinātajai jaudai jābūt no min. 2.5W, kas nepieciešama radio aprīkojumam, un maks. 2.5W, lai sasniegtu maksimālo uzlādes ātrumu.

### **Įkrovimo galios reikalavimai:**

Kad būtų pasiektas didžiausias įkrovimo greitis, įkroviklio galia pagal radijo įrangos reikalavimus turi būti ne mažesnė kaip 2.5W ir ne didesnė kaip 2.5W.

### **Rekwiżit dwar il-potenza tal-iċċarjġar:**

Il-potenza pprovduta miċ-ċarġer trid tkun bejn il-minimu ta' 2.5W meħtieġ mit-tagħmir tar-radju tiegħek, u l-massimu ta' 2.5W biex tinkiseb il-veloċità massima tal-iċċarġjar.

### **Vereiste oplaadstroom:**

De stroom die door de oplader wordt geleverd, moet tussen minimaal 2.5W, vereist door de radioapparatuur, en maximaal 2.5W zijn om de maximale oplaadsnelheid te bereiken.

### **Wymaganie dotyczące zasilania:**

Zasilanie dostarczane przez ładowarkę musi znajdować się w zakresie od wartości minimalnej 2.5W wymaganej przez urządzenie radiowe po wartość maksymalną 2.5W zapewniającą ładowanie z maksymalną szybkością.

### **Requisito de potência de carregamento:**

A potência fornecida pelo carregador deve situar-se entre o mínimo de 2.5W exigido pelo equipamento de rádio e o máximo de 2.5W, a fim de atingir a velocidade máxima de carregamento.

#### **Cerință de alimentare pentru încărcare:**

Alimentarea furnizată de încărcător trebuie să fie între minimum 2.5W, valoare impusă de echipamentul radio, și maximum 2.5W pentru a obține viteza maximă de încărcare.

### **Požiadavky na napájanie:**

Na dosiahnutie maximálnej rýchlosti nabíjania musí byť výkon dodávaný nabíjačkou medzi minimom 2.5W požadovaným rádiovým zariadením a maximom 2.5W.

### **Zahteve glede moči napajanja:**

Za najhitrejše polnjenje mora napajalnik dovajati moč med najmanj 2.5W (kar zahteva radijska oprema) in največ 2.5W.

### **Requisito de carga:**

La potencia suministrada a través del cargador debe de ser de entre 2.5W y 2.5W para obtener la velocidad de carga máxima en equipos de radio.

### **Strömförsörjningskrav för laddning:**

Den ström som levereras av laddaren måste vara mellan minst 2.5W och högst 2.5W enligt radioutrustningens krav för att uppnå maximal laddningshastighet.

### **Требования к мощности для зарядки:**

Зарядное устройство должно подавать мощность в диапазоне от 2.5Вт, согласно минимальному требованию для радиооборудования, до 2.5Вт для достижения максимальной скорости зарядки.

## <span id="page-9-0"></span>**Headset aufladen**

Das Headset kann über das USB-Type-C-Ladekabel oder das Ladedock aufgeladen werden. Beim Aufladen leuchten Betriebs-LED und Beschäftigt-LED weiß. Wenn der Akku vollständig geladen ist, erlöschen die LEDs. Akkuladezeit zur vollständigen Aufladung des Headsets beträgt etwa 3 Stunden.

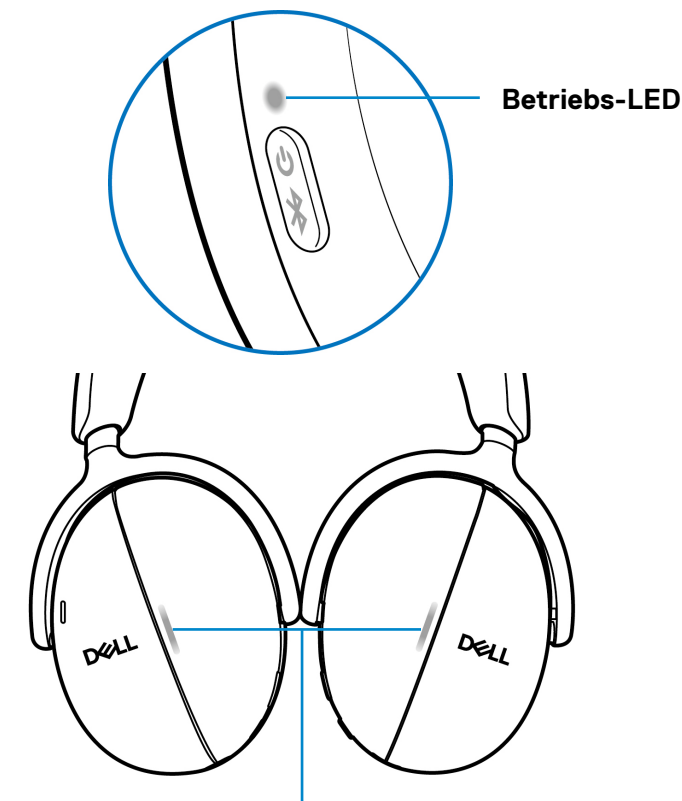

### **Beschäftigt-LEDs**

**Abbildung 4.** Betriebs- und Beschäftigt-LEDs

- **HINWEIS:** Stellen Sie sicher, dass der Akku bei der erstmaligen Verwendung des Headsets voll aufgeladen ist.
- **HINWEIS:** Stellen sie zur Verbesserung der Akkulaufzeit sicher, dass der Ein-/Ausschalter bei Nichtbenutzung des Headsets ausgeschaltet ist.

### **Kabelloses Auflagen mit dem Ladedock**

- **1.** Verbinden Sie das kabellose Ladedock mit dem USB-Ladegerät oder USB-Type-C-Anschluss Ihres Computers.
- **2.** Platzieren Sie die rechte Ohrmuschel an der rechten Seite (R) des Ladedocks. Achten Sie darauf, dass die Federkontaktstifte am Dock mit dem Stromanschluss der rechten Ohrmuschel verbunden sind.

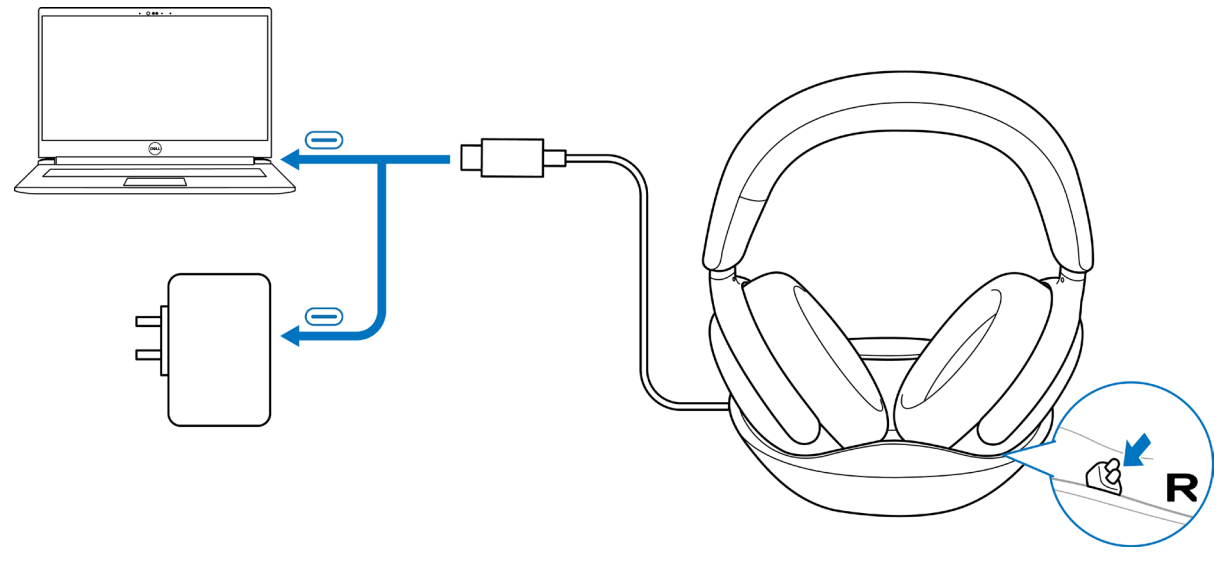

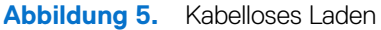

## <span id="page-10-0"></span>**Kabellose über USB Type-C aufladen**

- **1.** Schließen Sie das USB-Type-C Ladekabel mit dem USB-Type-C-Anschluss an Ihrem Headset.
- **2.** Verbinden Sie das andere Ende des USB-Type-C-Anschlusses mit dem Computer oder USB-Ladegerät.

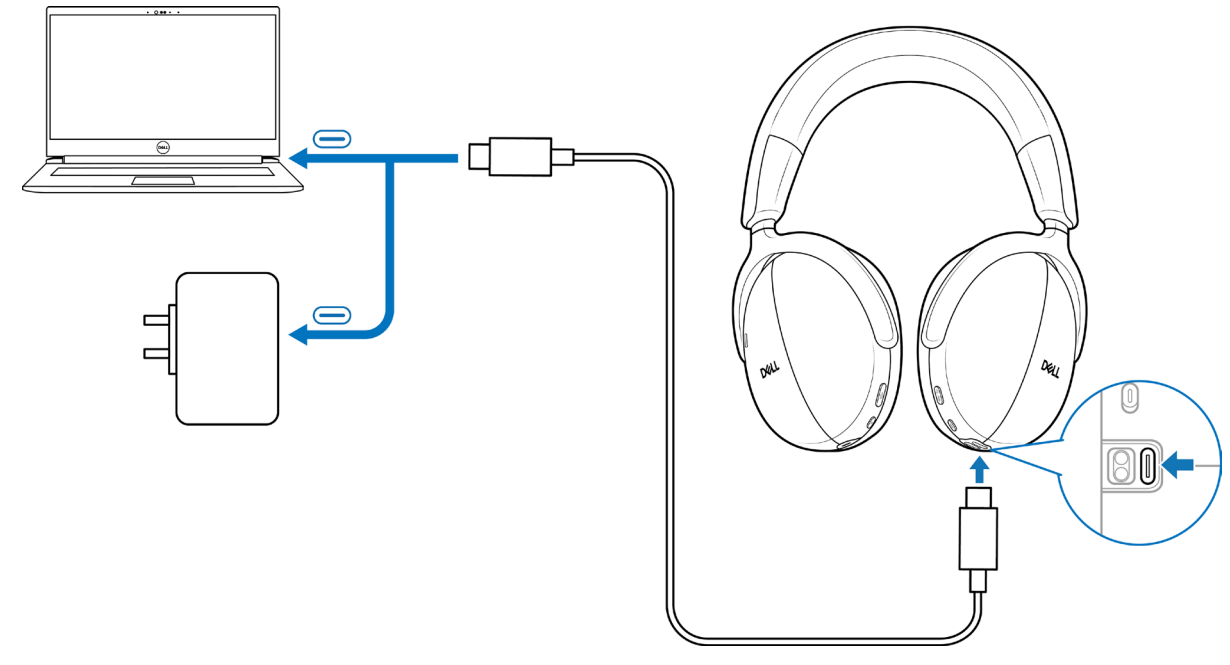

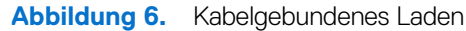

### **Akkustatus**

Sie hören Sprachansagen zum Akkustand, wenn Sie das Headset einschalten - Akkustand hoch, mittel oder gering.

- Hoch: Wird ausgegeben, wenn der Akkustand zwischen 70 und 100 % liegt.
- Mittel: Wird ausgegeben, wenn der Akkustand zwischen 69 und 10 % liegt.
- Gering: Wird ausgegeben, wenn das Akkustand unter 10 % liegt sowie direkt vor der Abschaltung.

## **Akkulaufzeit**

### **Tabelle 6.** Akkulaufzeit.

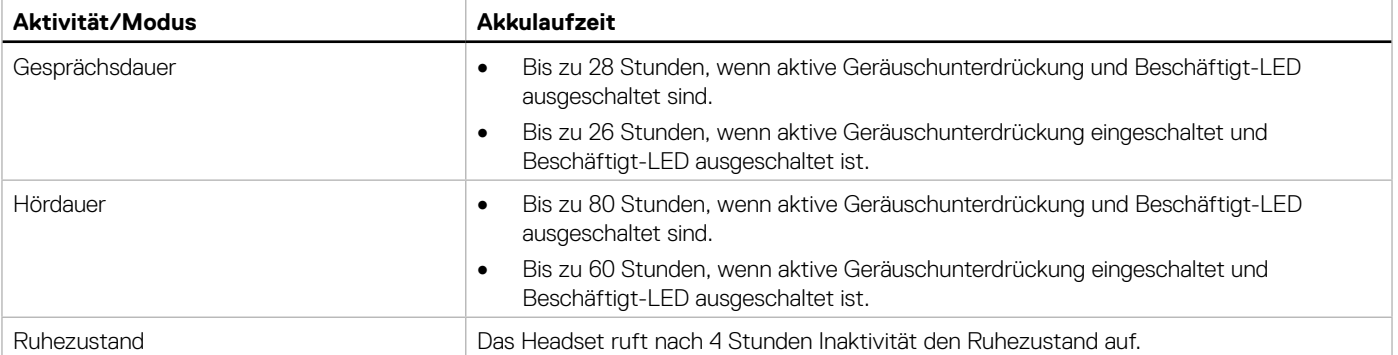

## <span id="page-11-0"></span>**Headset ein- oder ausschalten**

Halten Sie die Ein-/Austaste zum Ein- und Ausschalten des Headsets 1 Sekunde lang gedrückt. Sie hören Sprachansagen beim Ein- und Ausschalten.

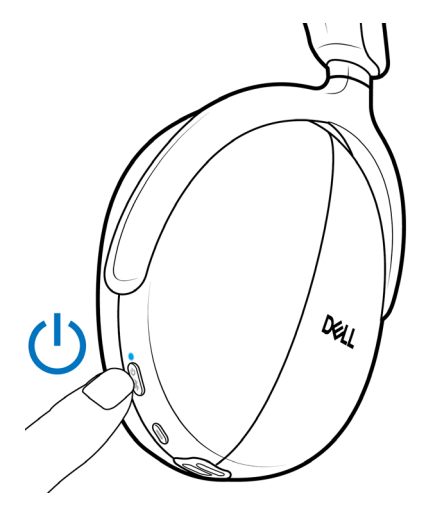

**Abbildung 7.** Position der Ein-/Austaste

### **Status der Betriebs-LED**

**Tabelle 7.** Status der Betriebs-LED.

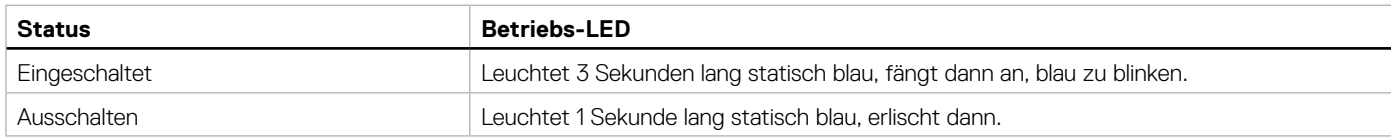

## <span id="page-11-2"></span>**Ihr Drahtlos-Headset mit Ihren Geräten verbinden**

Ihr Headset kann über einen Drahtlosaudioempfänger, Bluetooth und Dell Pair oder ein Audiokabel mit Geräten verbunden werden. Sie können eine Verbindung zu einem Laptop, Desktop oder einem anderen kompatiblen Gerät herstellen und dazwischen umschalten. Wir empfehlen, das Drahtlos-Headset für ein optimales Erlebnis mit dem Drahtlosaudioempfänger zu verwenden.

### <span id="page-11-1"></span>**Headset über den Drahtlosaudioempfänger mit Ihrem Gerät verbinden**

Der Drahtlosaudioempfänger ist ab Werk mit dem Headset gekoppelt. Schließen Sie den Drahtlosaudioempfänger an den USB-Type-C-Anschluss am Computer an. Zudem wird ein USB-Type-A-Adapter als Alternative zur Verbindung mit dem USB-Type-A-Anschluss bereitgestellt.

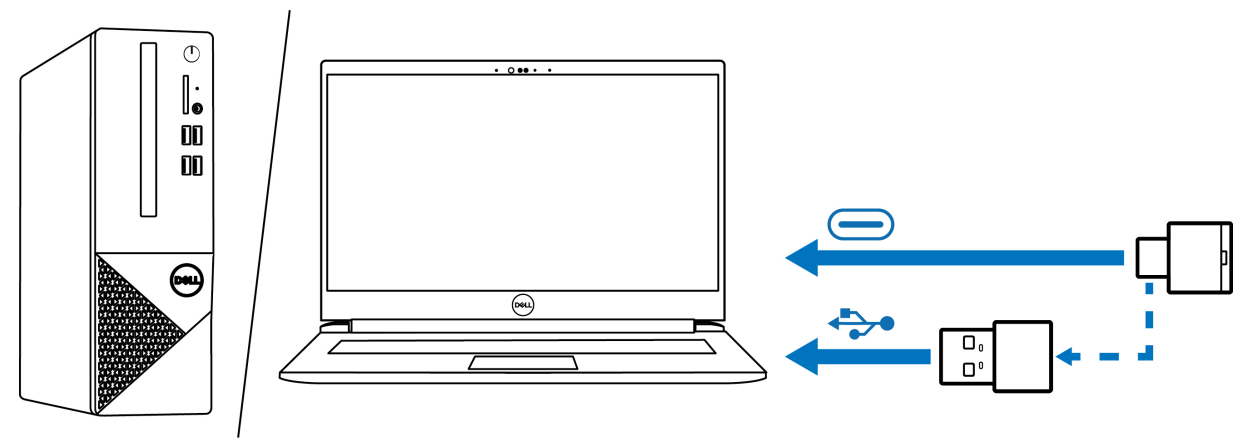

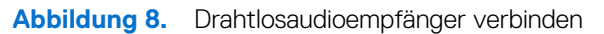

**HINWEIS:** Weitere Informationen über den Status der Drahtlosaudioempfänger-LED finden Sie unter [Status des](#page-24-1)  [Drahtlosaudioempfänger-LED auf Seite 25.](#page-24-1)

## <span id="page-12-0"></span>**Bluetooth Dell Pair-Verbindung**

Dell Pair unterstützt die folgenden Funktionen und Merkmale:

- Erkennt Dell-Peripherie, wie kabellose Headsets, Mäuse und Tastaturen.
- Koppelt Geräte über Bluetooth.

### **Herunterladen und installieren**

Dell Pair ist auf bestimmten Dell-Computern vorinstalliert. Weitere Informationen über die Liste der mit Dell Pair kompatiblen Geräte finden Sie unter [www.dell.com/support/kbdoc/000201693](http://www.dell.com/support/kbdoc/000201693).

Wenn die Laptop-Modellnummer unterstützt wird und Dell Pair nicht verfügbar ist, können sie die Anwendung manuell herunterladen und installieren.

- **1.** Öffnen Sie die Startseite des Dell-Supports: [www.dell.com/support](http://www.dell.com/support)
- **2.** Geben Sie in das Feld **Support durchsuchen** das Service-Tag Ihres Computers ein und klicken Sie dann auf **Suchen**.
- **3.** Laden Sie im Abschnitt **Treiber und Downloads** die ausführbare Datei von Dell Pair herunter.
- **4.** Installieren Sie die Software anhand der Anweisungen auf dem Bildschirm. Nach Abschluss der Installation ist **Dell Pair**" im **Windows**-Startmenü verfügbar.

### **Headset über Dell Pair mit Ihrem Gerät verbinden**

**1.** Platzieren Sie Ihr Drahtlos-Headset neben dem Computer und drücken Sie die Ein-/Austaste zum Einschalten des Headsets.

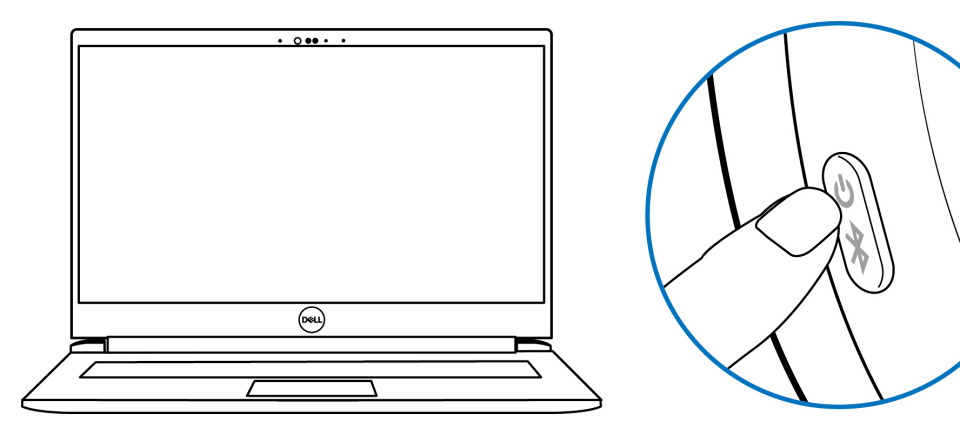

**Abbildung 9.** Headset einschalten

**2.** Halten Sie die Ein-/Austaste 3 Sekunden lang gedrückt. Stellen Sie sicher, dass die LED blau blinkt, was anzeigt, dass die Bluetooth-Kopplung gestartet wurde. Sie hören eine Sprachansage zur Bluetooth-Kopplung.

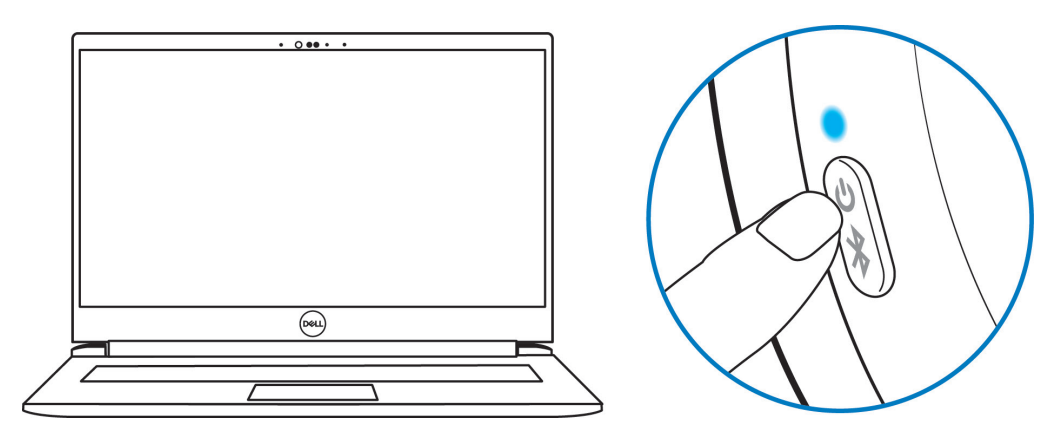

**Abbildung 10.** Farbe der Betriebs-LED

**3.** Dell Pair benachrichtigt Sie, wenn ein unterstützte Gerät eingeschaltet wird. Klicken Sie zum Starten der Bluetooth-Kopplung mit dem Gerät auf **Koppeln**.

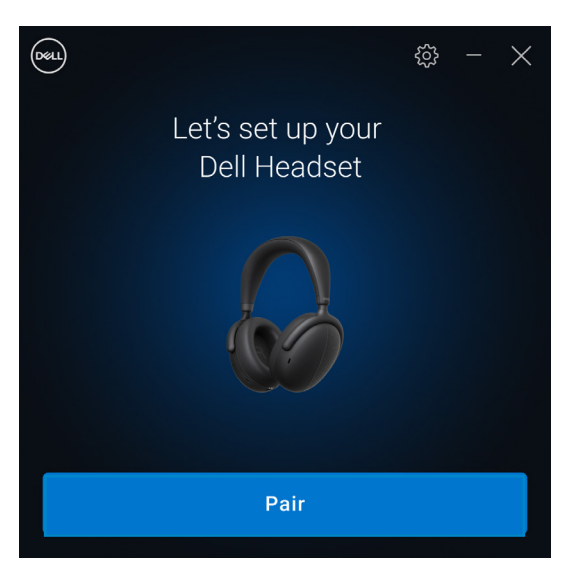

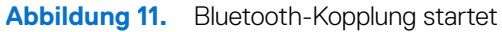

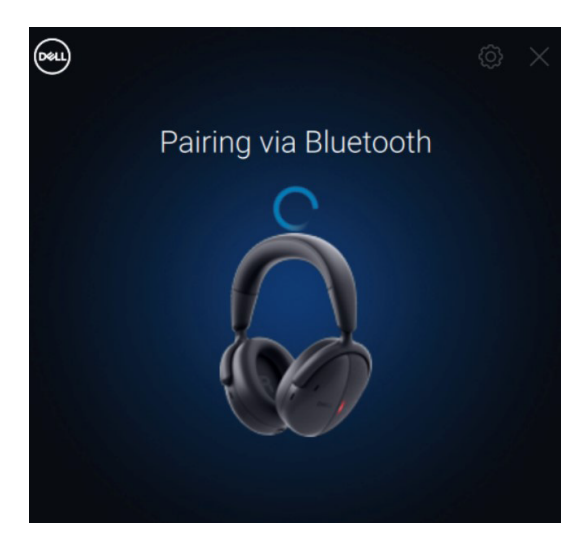

**Abbildung 12.** Bluetooth-Kopplung läuft

**4.** Das Drahtlos-Headset ist nach erfolgreicher Kopplung einsatzbereit. Sie hören eine Sprachansage zur Geräteverbindung.

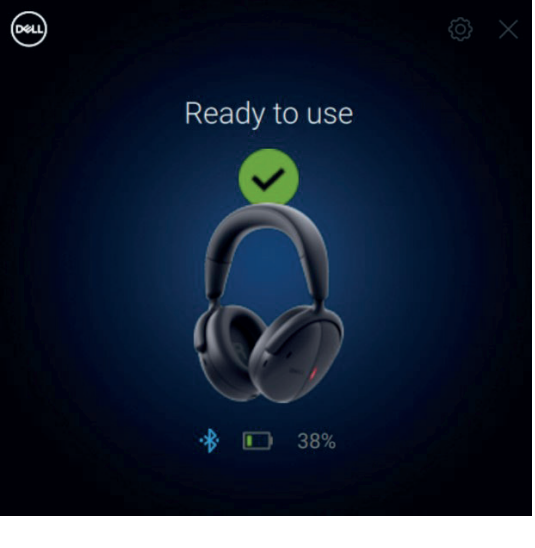

**Abbildung 13.** Einsatzbereit

### <span id="page-14-0"></span>**Headset per Bluetooth mit Ihrem Gerät verbinden**

**1.** Schalten Sie Bluetooth an Ihrem Smartphone, Tablet oder Laptop ein, bevor Sie das Headset per Bluetooth verbinden.

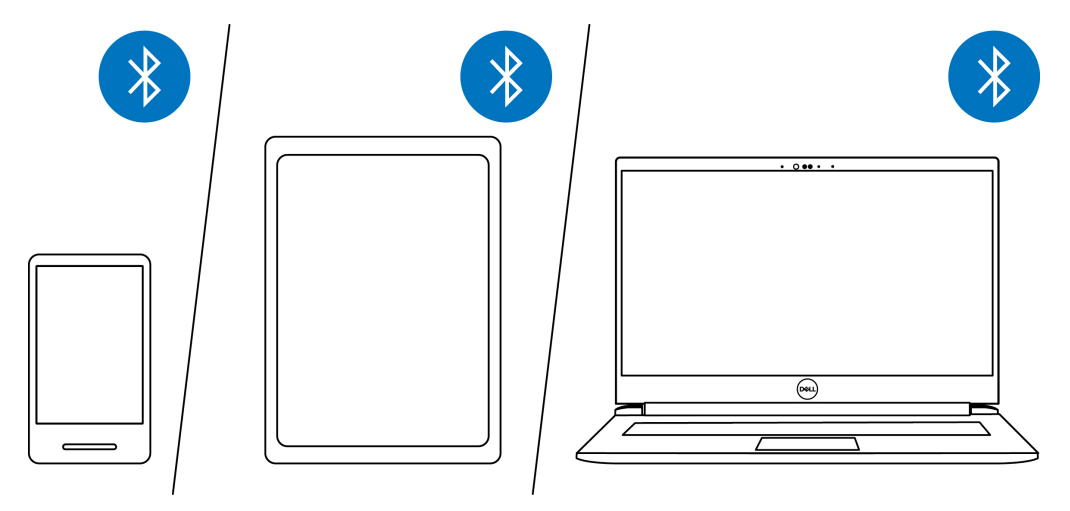

**Abbildung 14.** Bluetooth einschalten

**2.** Drücken Sie die Ein-/Austaste zum Einschalten des Headsets. Halten Sie dann zum Starten der Kopplung die Ein-/Austaste 3 Sekunden lang gedrückt. Sie hören eine Sprachansage zur Bluetooth-Kopplung und die Betriebs-LED beginnt, schnell blau zu blinken.

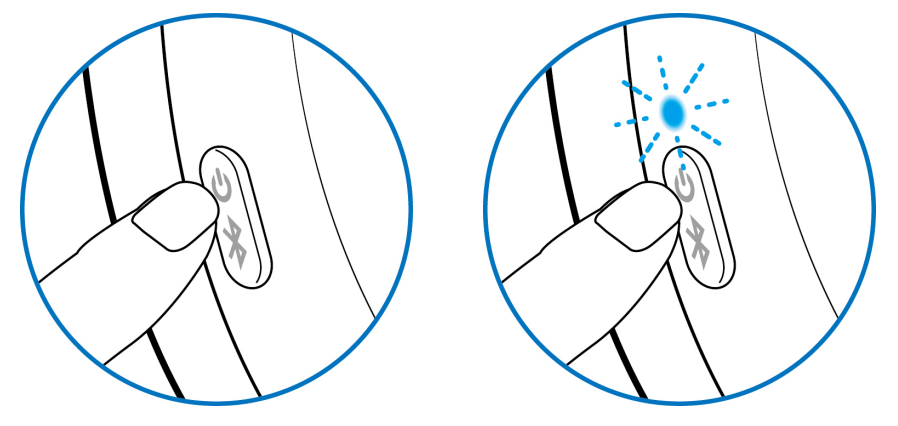

**Abbildung 15.** Headset wird eingeschaltet und Betriebs-LED blinkt schnell blau

**3.** Verbinden Sie das Headset mit einem Smartphone, Tablet oder Laptop. Die Betriebs-LED leuchtet 3 Sekunden lang blau, wechselt dann zu langsamem blauem Blinken. Sie hören eine Sprachansage zur Geräteverbindung.

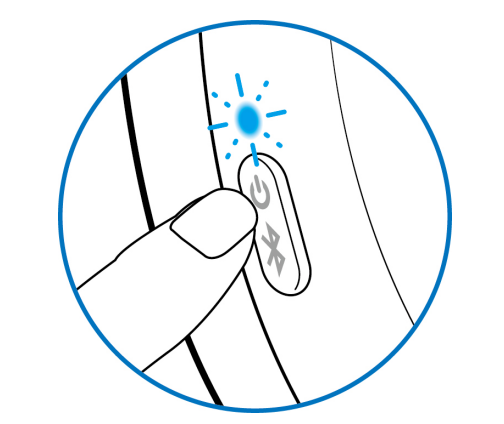

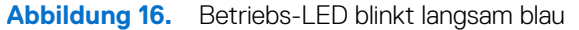

#### **Swift Pair:**

- **1.** Geben Sie in der Windows-Suche **Bluetooth** ein.
- **2.** Klicken Sie auf **Bluetooth- und andere Geräteeinstellungen**. Das Fenster **Einstellungen** wird angezeigt.
- **3.** Stellen Sie sicher, dass das Kontrollkästchen von "Benachrichtigungen zur Verbindung mit Swift Pair anzeigen" ausgewählt ist.
- **4.** Stellen Sie sicher, dass Bluetooth eingeschaltet ist.

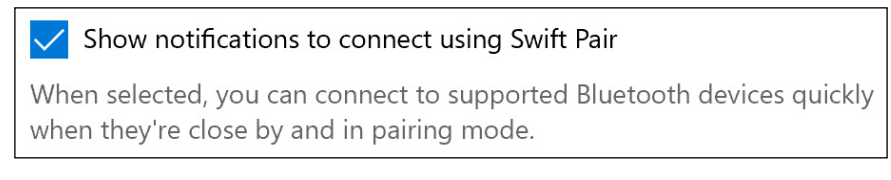

#### **Abbildung 17.** Swift Pair aktivieren

- **5.** Platzieren Sie Ihr Headset in der Nähe Ihres Computers. Das Fenster **Neues Dell WL7024 gefunden** wird angezeigt.
- **6.** Klicken Sie auf **Verbinden** und bestätigen Sie den Kopplungsvorgang an Headset und Ihrem Computer.

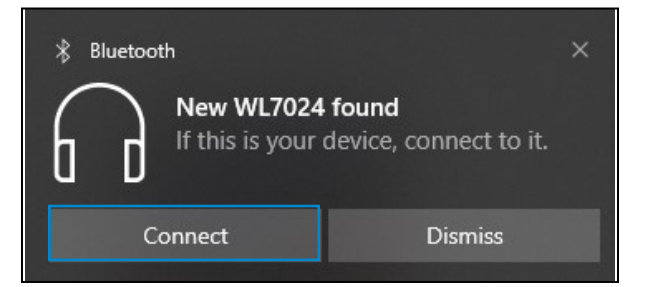

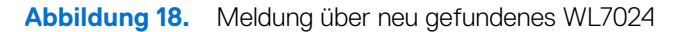

#### **Gerät hinzufügen:**

- **1.** Geben Sie in der Windows-Suche **Bluetooth** ein.
- **2.** Klicken Sie auf **Bluetooth- und andere Geräteeinstellungen**. Das Fenster Einstellungen wird angezeigt.
- **3.** Stellen Sie sicher, dass Bluetooth eingeschaltet ist.
- **4.** Klicken Sie auf **Bluetooth- oder anderes Gerät hinzufügen > Bluetooth**.
- **5.** Klicken Sie in der Liste verfügbarer Geräte auf **Dell WL7024-Headset**.

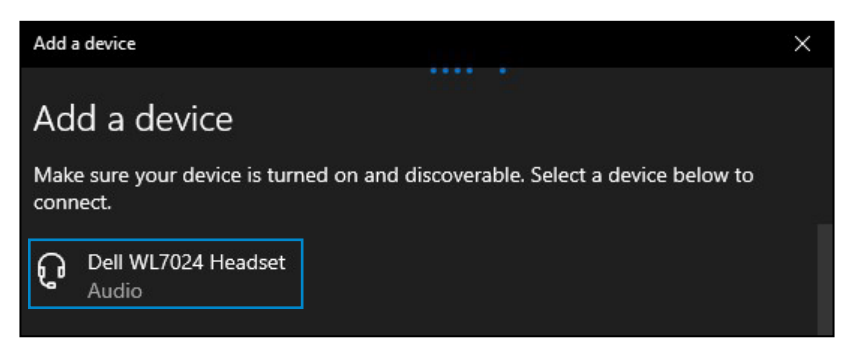

#### **Abbildung 19.** Dell WL7024-Headset hinzufügen

**HINWEIS:** Wenn das Headset nicht aufgelistet ist, stellen Sie sicher, dass sich das Headset im Kopplungsmodus befindet.

<span id="page-16-0"></span>**6.** Bestätigen Sie, dass Headset und Gerät gekoppelt sind. Nach Kopplung von Headset und Gerät stellen beide automatisch eine Verbindung her, wenn Bluetooth aktiviert ist und die Geräte innerhalb der Bluetooth-Reichweite sind. Die Verbindung erfolgt, sofern sich das Headset nicht im kabelgebundenen Audiomodus befindet.

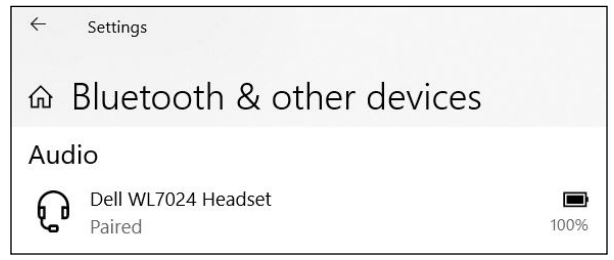

**Abbildung 20.** Kopplung ist abgeschlossen

### **Headset über das Audiokabel mit Ihrem Gerät verbinden**

Verbinden Sie das 3,5-mm-Audiokabel mit Ihrem Gerät, verbinden Sie dann das andere Ende des Kabels mit dem Audioanschluss an der linken Ohrmuschel.

Im kabellosen Audiomodus wird das Headset zu einem passiven Headset, wobei nur Einschaltung, Abschaltung und aktive Geräuschunterdrückung unterstützt werden. Berührungsempfindliche Bedienelemente werden deaktiviert. Verwenden Sie zur Lautstärkeanpassung das Bedienfeld des Gerätes.

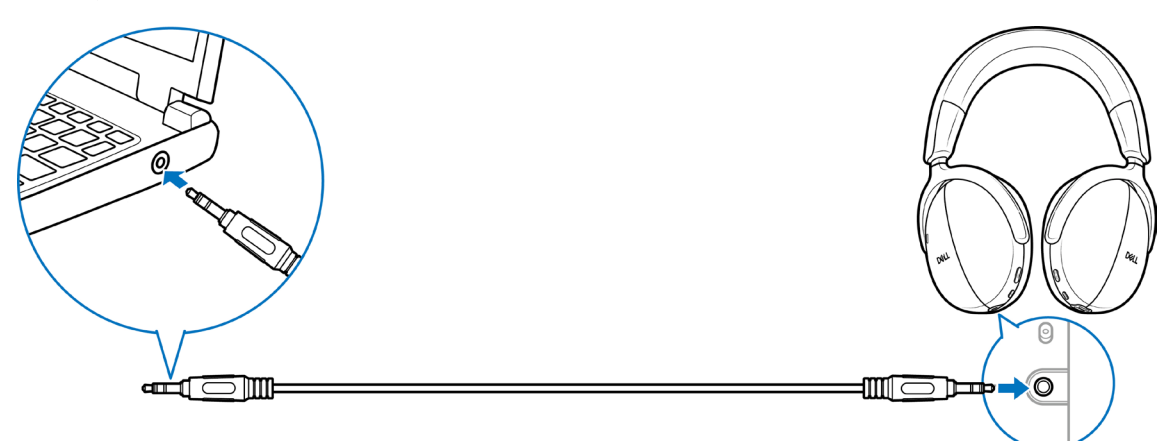

**Abbildung 21.** Audiokabelverbindung

- **HINWEIS:** Wenn das Headset aufgeladen wird, wird der 3,5-mm-Audiomodus nicht unterstützt.
- **HINWEIS:** Wenn das 3,5-mm-Audiokabel angeschlossen wird, hat der Audiomodus Vorrang vor Anrufen/Musik. Der Bluetooth-Modus ist nicht mehr verfügbar.
- **HINWEIS:** Wenn das 3,5-mm-Audiokabel angeschlossen ist und das Headset ausgeschaltet wird, befindet sich das Headset in einem passiven Modus. Wenn das Headset eingeschaltet wird, werden die Funktionen zur aktiven Geräuschunterdrückung verfügbar. Die Mikrofonfunktion ist jedoch nicht verfügbar.
- **HINWEIS:** Wenn das 3,5-mm-Audiokabel getrennt wird, sucht das Headset nach dem vorherigen Drahtlosaudioempfänger und stellt eine Verbindung dazu her. Die vorherige Bluetooth-Verbindung wird nicht automatisch wiederhergestellt.

### <span id="page-17-1"></span><span id="page-17-0"></span>**Headset an Ihrem Computer konfigurieren**

Verwenden Sie Ihr Headset am Computer, indem Sie das Wiedergabegerät und das Aufnahmegerät standardmäßig in den **Windows-Audioeinstellungen** wählen.

1. Klicken Sie in der Taskleiste mit der rechten Maustaste auf das Lautsprechersymbol  $\Box$ ) und klicken Sie auf Ton. Der Ton-Dialog erscheint.

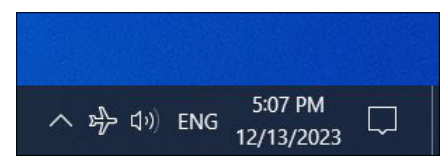

**Abbildung 22.** Position des Lautsprechersymbols

- **2.** Klicken Sie auf das Wiedergabe-Register und stellen Sie Folgendes ein:
	- Wenn Sie die Verbindung des Drahtlosaudioempfängers nutzen, wählen Sie Dell-Audioempfänger HR024 als Standardwiedergabeund Standardkommunikationsgerät.
	- Wenn Sie die Bluetooth-Verbindung nutzen, wählen Sie Dell-Headset WL7024 als Standardwiedergabe- und Standardkommunikationsgerät.

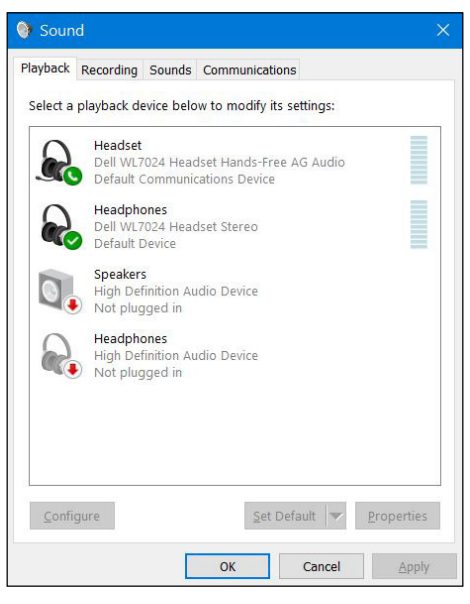

**Abbildung 23.** Toneinstellungen

**3.** Klicken Sie auf das Register **Aufnahme** und stellen Sie **Dell-Headset WL7024** als Standardgerät ein. Passen Sie die Lautstärke des Headset-Mikrofons und die Computer-Lautstärke entsprechend an.

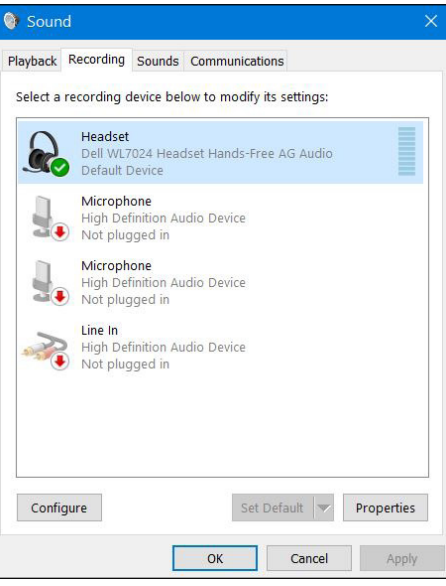

**Abbildung 24.** Aufnahme-Register

<span id="page-18-0"></span>**4.** Klicken Sie auf das Register **Kommunikation**, wählen Sie **Nichts tun** und klicken Sie dann auf **OK**.

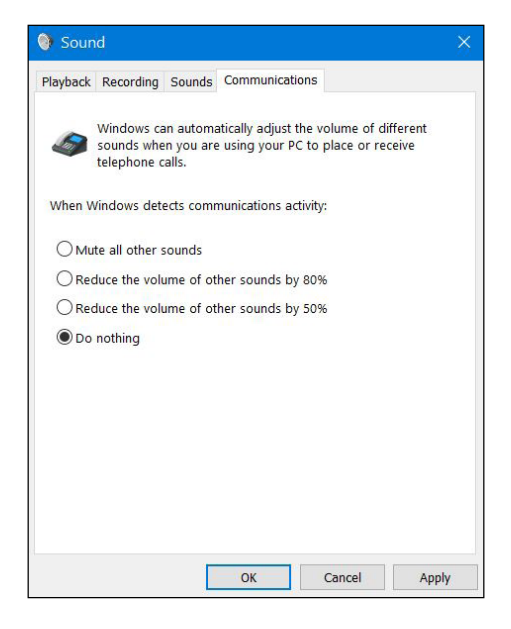

**Abbildung 25.** Kommunikation-Register

### **Multilink-Modus**

Im Multilink-Modus können Sie Ihr Headset über Bluetooth oder einen Drahtlosaudioempfänger mit bis zu zwei Hosts gleichzeitig verbinden. Der Host, der über den Drahtlosaudioempfänger verbunden ist, hat immer Vorrang.

## <span id="page-19-0"></span>**Das Headset verwenden**

## **Headset anpassen**

Passen Sie den Bügel und die Ohrpolster auf eine optimale Passform für Ihren Kopf an. Die Ohrmuscheln können um 20 Grad im und um 90 Grad gegen den Uhrzeigersinn gedreht werden.

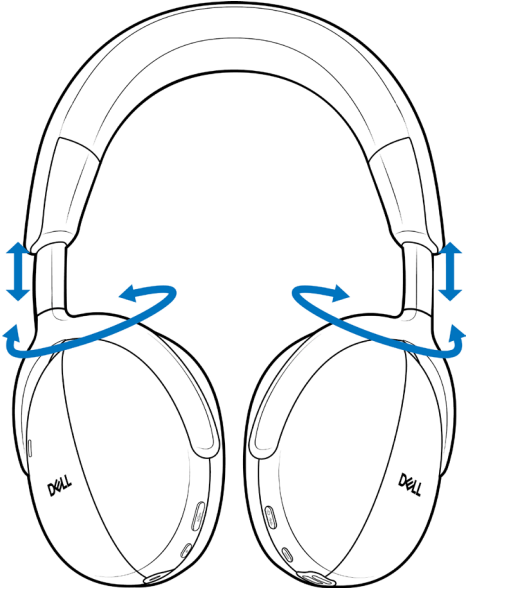

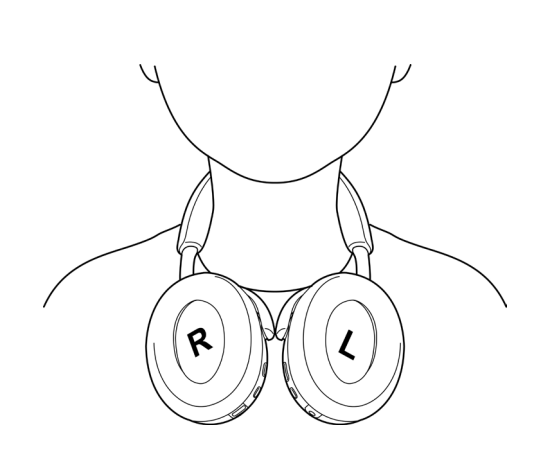

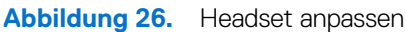

## <span id="page-20-0"></span>**Tonerfassung des galgenlosen Mikrofons**

Ihr Headset hat ein galgenloses Mikrofon, das einen Tragewinkel von ±15 Grad unterstützt. Das Mikrofon kann Ton von Umgebungsgeräuschen isolieren. Zum Stummschalten des Mikrofons drücken Sie die Stumm-Taste an der linken Ohrmuschel. Zum Deaktivieren der Stummschaltung drücken Sie die Stumm-Taste erneut. Jedes Mal, wenn Sie die Stumm-Taste drücken, hören Sie eine Sprachansage des Mikrofonstatus.

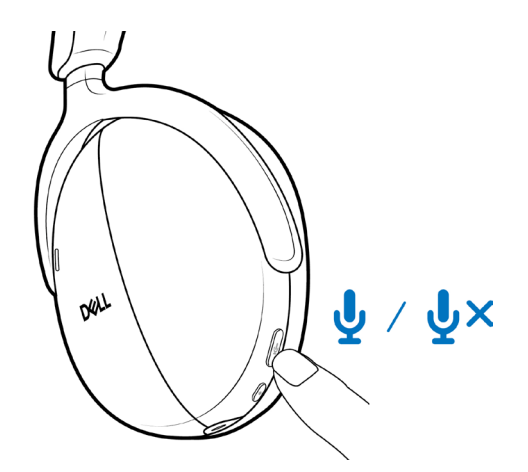

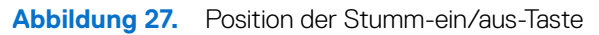

Stellen Sie für optimale Stimmerfassung sicher, dass der Bügel in seiner normalen Position und die Ohrmuschel richtig ausgerichtet ist.

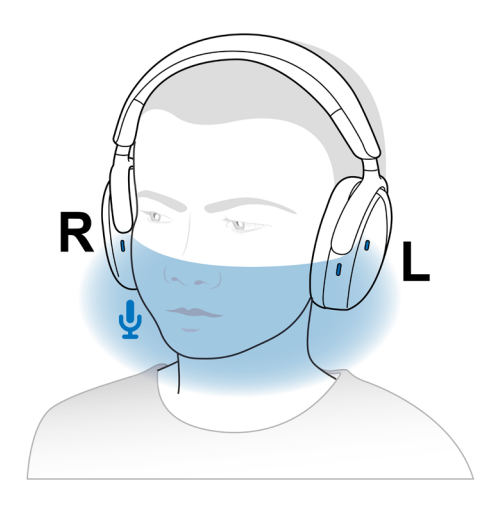

**Abbildung 28.** Optimale Stimmerfassung

**HINWEIS:** Sie erleben den Nebentoneffekt, wenn Sie während eines Anrufs über die Mikrofonöffnung reiben oder kratzen. Wählen Sie Ihren bevorzugten Nebentonpegel oder deaktivieren Sie diese Funktion in Dell Peripheral Manager.

## <span id="page-21-0"></span>**Trageerkennung**

Ihr Headset verfügt über integrierte Trageerkennung. Wenn Sie beispielsweise das Headset abnehmen, pausiert es die Musik und schaltet das Mikrofon während eines Anrufs stumm. Sie können Musik vorübergehend anhalten, indem Sie die Ohrmuschel von Ihrem Kopf abnehmen. Die Wiedergabe setzt automatisch fort, wenn Sie die Ohrmuschel wieder auf Ihr Ohr setzen. Sie können die Trageerkennungseinstellungen in Dell Peripheral Manager anpassen.

Verschiedene Szenarien der Trageerkennung werden in der nachstehenden Tabelle beschrieben:

**Tabelle 8.** Szenarien der Trageerkennung.

| <b>Status</b>                           | <b>Nutzeraktion</b>                                                               | <b>Ergebnis der Aktion</b>                                                                                                    | <b>Hinweis</b>                                                                                                    |
|-----------------------------------------|-----------------------------------------------------------------------------------|----------------------------------------------------------------------------------------------------|----------------------------------------------------------------------------------------------------|
| Headset abnehmen:                       |                                                                                   |                                                                                                    |                                                                                                    |
| Musik streamen                          | Headset abnehmen und ablegen<br>oder um den Hals legen.                           | Musikwiedergabe pausiert.<br>$\bullet$<br>Berührungsempfindliche<br>$\bullet$<br>Bedienelemente werden<br>deaktiviert.<br>Headset ruft den<br>$\bullet$<br>Ruhezustand auf.                                                                   | Wenn Sie die Musikwiedergabe<br>nach Abnehmen des Headsets<br>fortsetzen:<br>Musikwiedergabe wird<br>$\bullet$<br>fortgesetzt.<br>Headset wachst auf<br>$\bullet$<br>dem Ruhezustand auf<br>und schaltet sich nach 4<br>Stunden nicht aus. |
| Während eines Anrufs                    | Headset abnehmen und ablegen<br>oder um den Hals legen.                           | Anrufton bleibt erhalten.<br>$\bullet$<br>Mikrofon automatisch<br>$\bullet$<br>stumm schalten.<br>Deaktiviert<br>$\bullet$<br>berührungsempfindliche<br>Bedienelemente.<br>Ruft den Ruhezustand auf,<br>$\bullet$<br>nachdem der Anruf endet. | Wenn Sie die<br>Mikrofonstummschaltung<br>nach Abnehmen des Headsets<br>deaktivieren:<br>Das Mikrofon schaltet sich<br>ein.                                                                                                    |
| Musik-Streaming/während<br>eines Anrufs | Heben Sie eine Ohrmuschel<br>vom Kopf ab, um ein Gespräch<br>oder Musik zu hören. | Mikrofon automatisch stumm<br>schalten.                                                                                                    | Musik-Streaming oder Anruf<br>fährt nach Wiederaufsetzen der<br>Ohrmuschel auf dem Ohr fort.                                                                                                    |
| Tragen des Headsets fortsetzen:         |                                                                                   |                                                                                                    |                                                                                                    |
| Vorheriges Musik-Streaming              | Tragen des Headsets fortsetzen.                                                   | Wacht aus dem<br>$\bullet$<br>Ruhezustand auf.<br>Fährt die Musikwiedergabe<br>$\bullet$<br>fort.                                                                                                    | Die Musikwiedergabe fährt in<br>weniger als 1 Sekunde fort.                                                                                                    |
| Laufender Anruf                         | Tragen des Headsets fortsetzen.                                                   | Mikrofonstummschaltung bleibt<br>je nach vorherigem Zustand<br>aktiv/inaktiv.                                                                                                    |                                                                                                    |
| Laufender Anruf wurde beendet           | Tragen des Headsets fortsetzen.                                                   | Wacht aus dem Ruhezustand<br>auf.                                                                                                    | Die Musikwiedergabe fährt in<br>weniger als 1 Sekunde fort.                                                                                                    |

## <span id="page-22-0"></span>**ANC-Modi ändern**

Drücken Sie die ANC-Taste zum Umschalten zwischen der Einschaltung aktiver Geräuschunterdrückung, Transparenz und der Abschaltung der aktiven Geräuschunterdrückung.

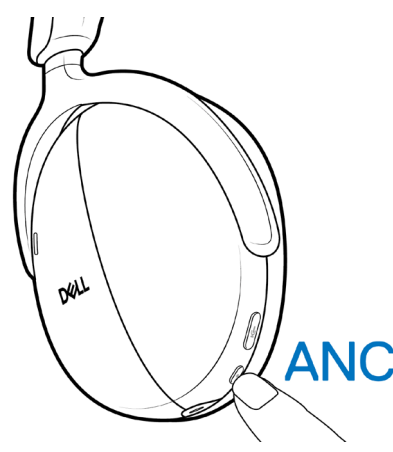

**Abbildung 29.** Position der Taste der aktiven Geräuschunterdrückung

Beim Ändern des Modus der aktiven Geräuschunterdrückung hören Sie Sprachbefehle, die Sie über den gewählten Modus informieren.

### **Teams verwenden**

- **HINWEIS:** Die Teams-Funktion wird nur unterstützt, wenn Sie die Verbindung von Ihrem Gerät über den Drahtlosaudioempfänger mit dem Headset herstellen.
- **1.** Verbinden Sie den Drahtlosaudioempfänger mit Ihrem Gerät und koppeln Sie Ihr Gerät mit dem Headset. Weitere Informationen zur Kopplung finden Sie unter [Headset über den Drahtlosaudioempfänger mit Ihrem Gerät verbinden auf Seite 12](#page-11-1).
- **2.** Wenn Teams aktiv und angemeldet ist, drücken Sie die Teams-Taste, um es aufzurufen und in den Vordergrund zu bringen. Wenn Sie in einem Teams-Anruf die Teams-Taste lange drücken, hören Sie einen einzelnen Signalton. Dies zeigt an, dass sie ihre Hand im Teams-Anruf heben können.

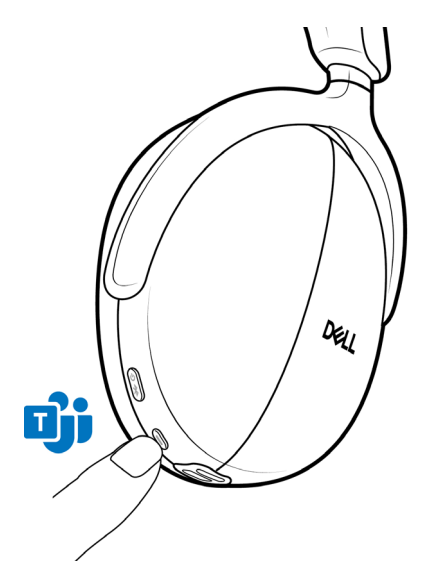

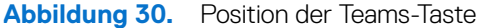

**HINWEIS:** Weitere Informationen über den Status der Drahtlosaudioempfänger-LED finden Sie unter [Status des](#page-24-1)  [Drahtlosaudioempfänger-LED auf Seite 25.](#page-24-1)

## <span id="page-23-0"></span>**Multimedia- und Anruffunktionen**

**HINWEIS:** Multimedia- und Anruffunktionen können über die berührungsempfindliche Zone der rechten Ohrmuschel durchgeführt werden.

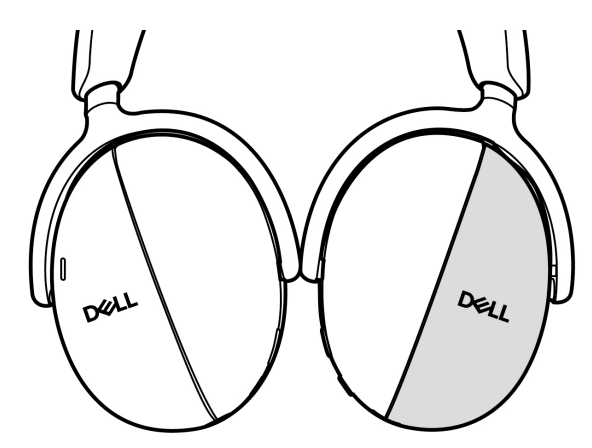

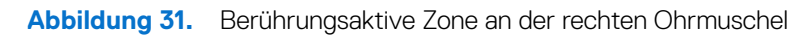

### **Tabelle 9.** Multimedia- und Anruffunktionen.

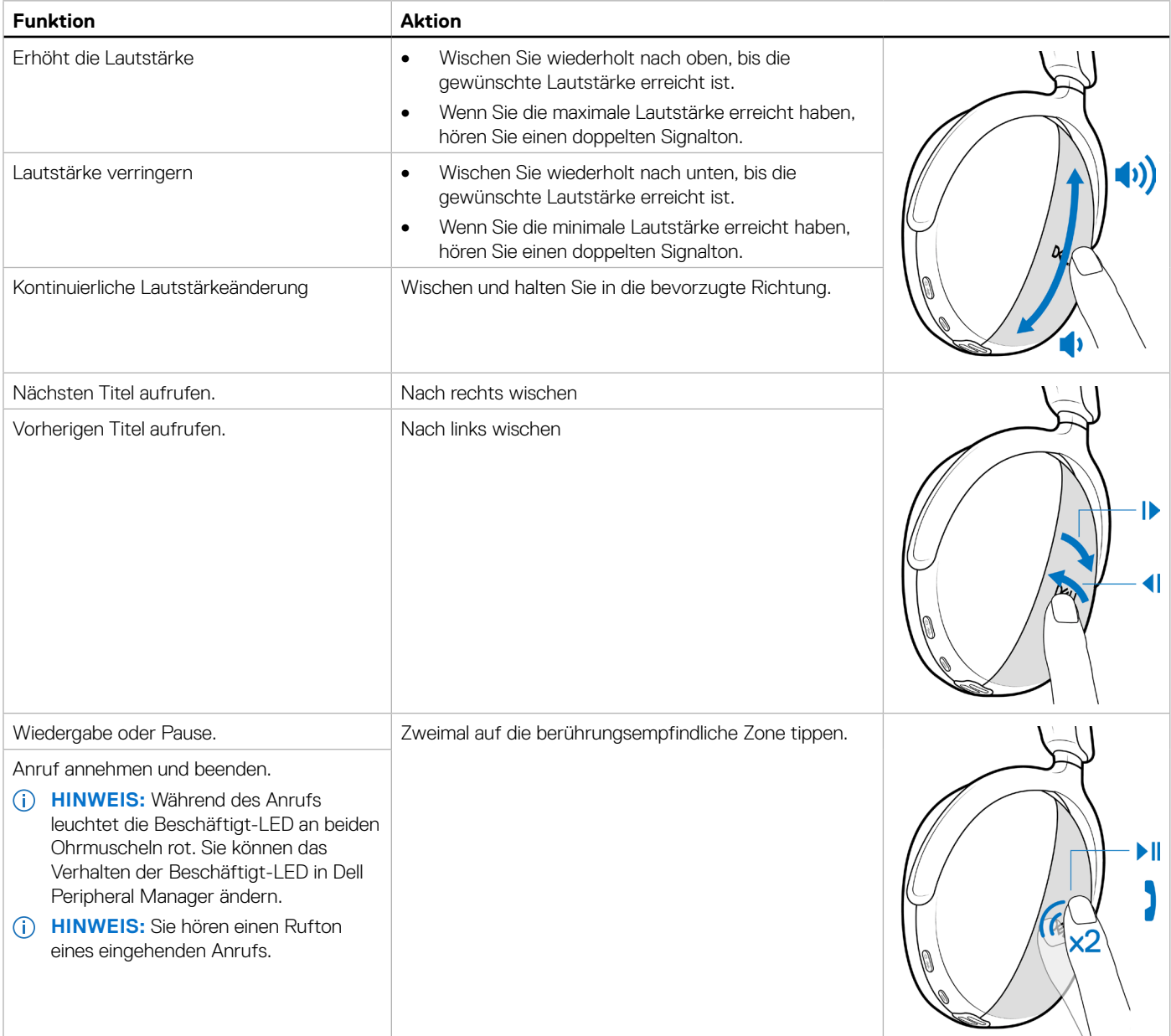

<span id="page-24-0"></span>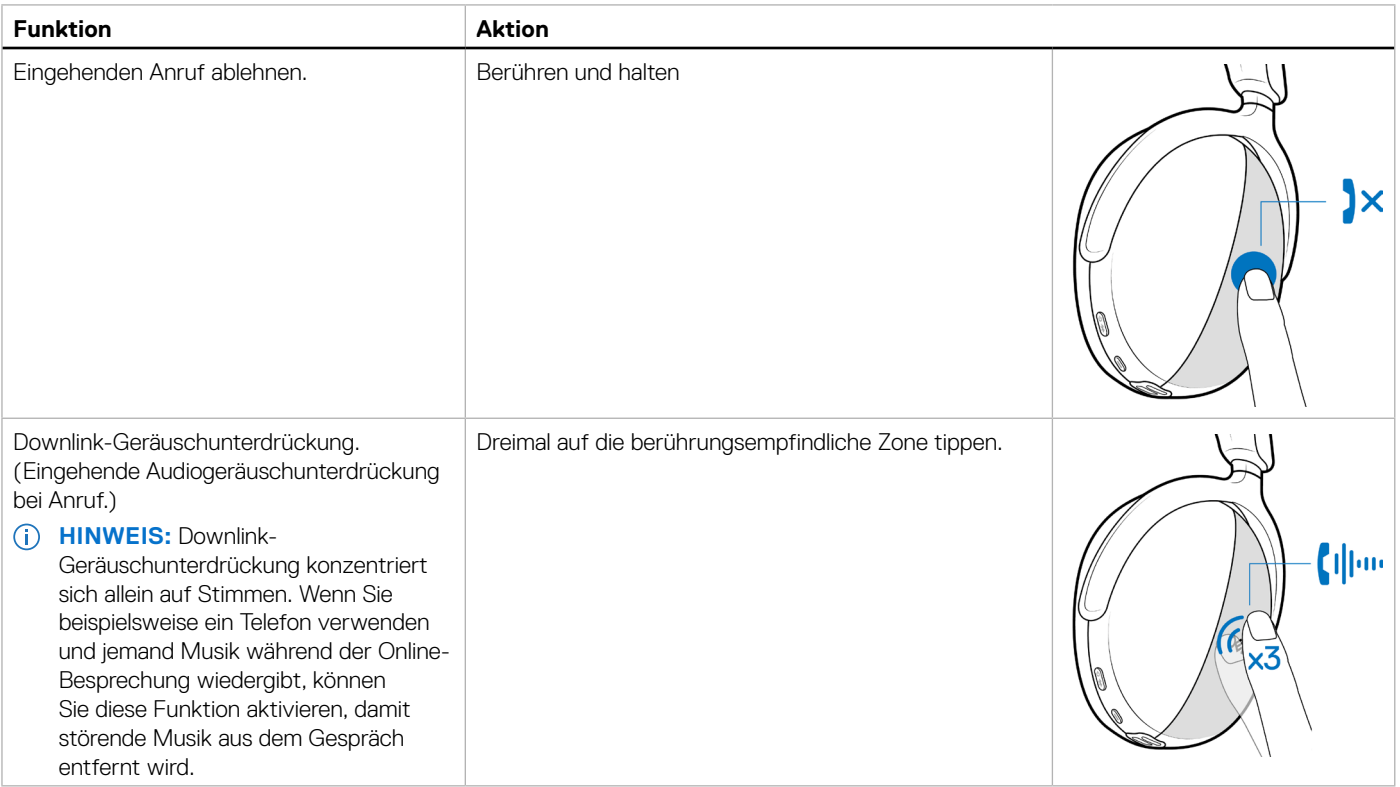

## <span id="page-24-1"></span>**Status des Drahtlosaudioempfänger-LED**

**Tabelle 10.** Status der Drahtlosaudioempfänger-LED.

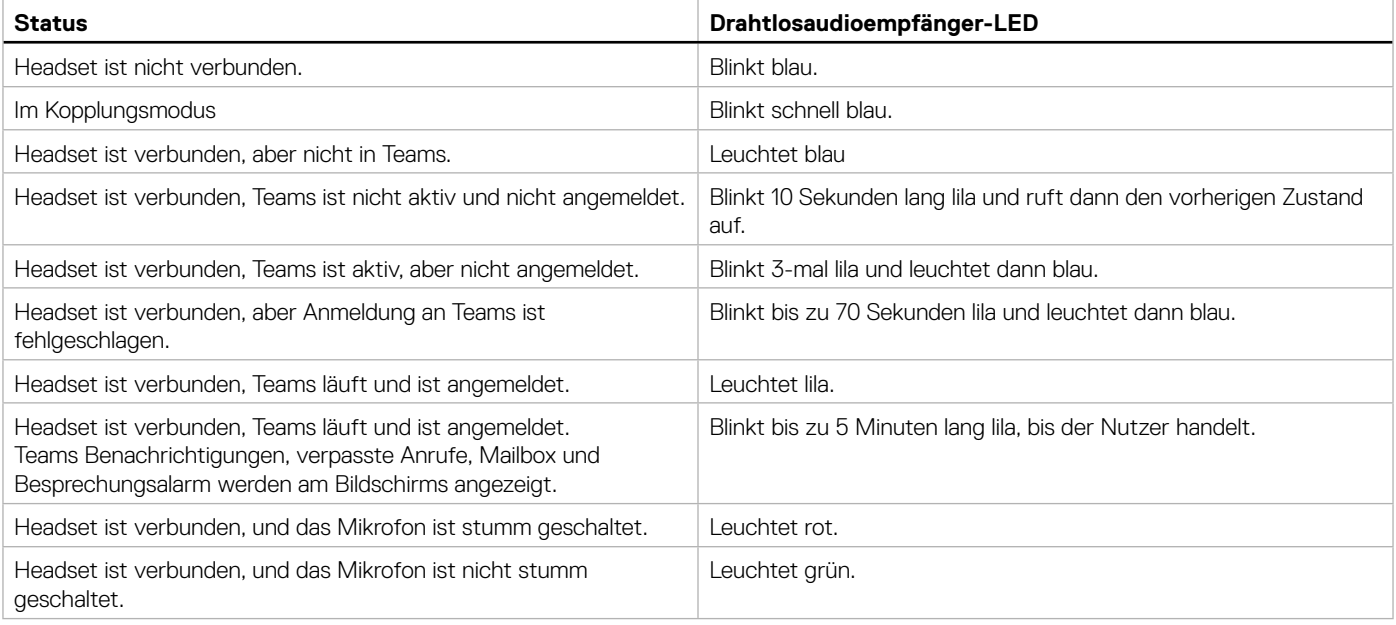

### <span id="page-25-0"></span>**Ohrpolster ersetzen**

**HINWEIS:** Kompatibles Ersatzohrpolster Modell: Dell Premier Drahtlos-Headset-Ohrpolster – HE724 kann unter [Dell.com](http://Dell.com) erworben werden.

Entfernen Sie das Ohrpolster vom Headset, indem Sie das Ohrpolster festhalten und von der mittleren Vorderseite abziehen.

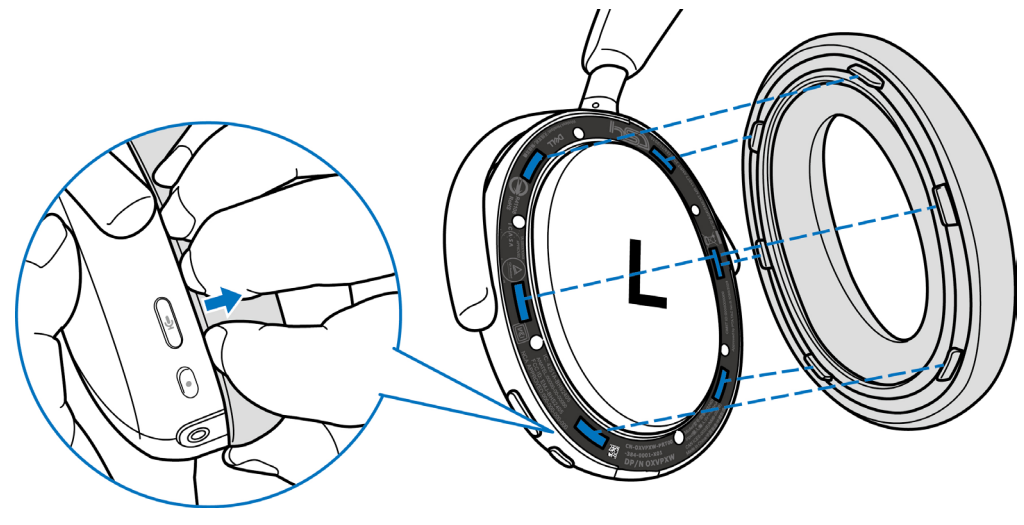

**Abbildung 32.** Ohrpolster-Auswechslung

Linkes und rechtes Ohrpolster sind identisch. Zur Anbringung an der Ohrmuschel richten Sie die Schlitze an der Ohrmuschel an den Registern am Ohrpolster an. Sie können die Form nach Anbringung der Ohrmuschel anpassen.

## **Position von Richtlinien- und PPID-Schildern**

Die Richtlinienschilder und Produktteil-Identifikations- (PPID)-Schilder befinden sich unter dem Ohrpolster beider Ohrmuscheln. Entfernen Sie das Ohrpolster zur Suche nach Richtlinien- und PPID-Schildern.

**HINWEIS:** Die folgende Abbildung ist lediglich eine beispielhafte Darstellung zur Anzeige der Position des Richtlinienschildes. Suchen sie nach dem Ohrpolster Ihres Gerätes nach den entsprechenden Richtlinienschildern oder Logos.

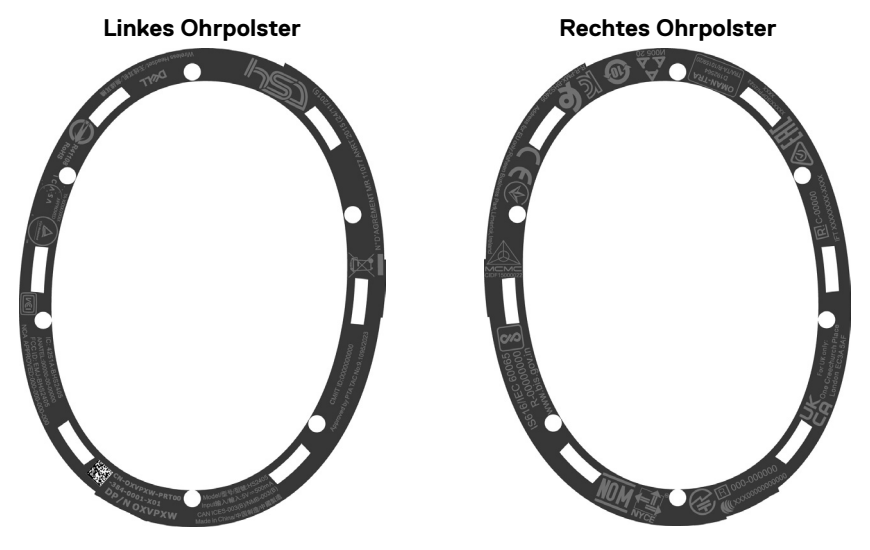

**Abbildung 33.** Position von Richtlinien- und PPID-Schildern

## <span id="page-26-0"></span>**Firmware aktualisieren**

Für optimale Leistung sollten Sie die Firmware für Drahtlosaudioempfänger und Headset aktualisieren.

### **Headset-Firmware manuell aktualisieren**

- **1.** Rufen Sie<http://www.dell.com/support> auf und suchen Sie nach **Dell-Headset WL7024** oder **Dell-Drahtlosaudioempfänger HR024**.
- **2.** Laden Sie unter dem Register Treiber und Downloads das Aktualisierungstool **Dell-Headset WL7024 Headset-Firmware** oder **Dell-Drahtlosaudioempfänger – HR024-Firmware** herunter.
- **3.** Verbinden Sie Ihr Headset über das USB-Kabel mit Ihrem Computer und schließen Sie den Drahtlosaudioempfänger an den USB-Anschluss Ihres Computers an.
- **4.** Öffnen Sie das heruntergeladene Aktualisierungstool **Dell-Headset WL7024 Headset-Firmware** oder **Dell-Drahtlosaudioempfänger – HR024-Firmware**.
- **5.** Klicken Sie auf die Schaltfläche **Aktualisieren**. Sobald die Firmware-Aktualisierung abgeschlossen ist, wird die Meldung **Aktualisierung abgeschlossen!** Die Meldung **OK** wird angezeigt.
- **6.** Schließen Sie das Fenster.
- **HINWEIS:** Die Trennung des USB-Kabels vom Computer, die Trennung des Drahtlosaudioempfängers, das Schließen des Aktualisierungstools der Headset-/Drahtlosaudioempfänger-Firmware oder das Herunterfahren des Computers während der Firmware-Aktualisierung beschädigt das Headset und/oder den Drahtlosaudioempfänger.
- **HINWEIS:** Sie können die Headset-Firmware auch über Dell Peripheral Manager aktualisieren.

## **Dell Peripheral Manager**

## **Was ist Dell Peripheral Manager?**

Die Anwendung Dell Peripheral Manager hilft Ihnen bei der Verwaltung und Einrichtung verschiedener mit Ihrem Windows-Computer verbundener Dell-Peripheriegeräte. Sie ermöglicht Anwendern Änderungen an Audio- und Geräteeinstellungen mit zusätzlicher Anpassung, wie Audiomodus, Mikrofon, Nebenton, Audioausgabe, Beschäftigt-LED und mehr.

Sie können auch den Headset-Status, einschließlich Akkustatus und verbundene Geräte, prüfen.

### **Dell Peripheral Manager unter Windows installieren**

Wenn Sie das Gerät/Peripheriegerät zum ersten Mal mit Ihrem Computer verbinden, wird eine Aufforderung des Installationsprogramms angezeigt und Sie können die Software herunterladen oder die Installation ablehnen.

**HINWEIS:** Wenn Dell Peripheral Manager nicht innerhalb weniger Minuten erscheint, können Sie manuell über Windows Update nach Aktualisierungen suchen oder die Anwendung Dell Peripheral Manager von [www.dell.com/support/dpem](http://www.dell.com/support/dpem) herunterladen.

## **Dell Audio**

Dell Audio ist eine Begleit-App für Mobilgeräte für Ihr Drahtlos-Headset von Del. Sie ermöglicht Ihnen die Personalisierung und Aktivierung von Headset-Funktionen, wenn Sie mit einem Smartphone gekoppelt sind.

### **Dell Audio an Ihrem Smartphone installieren**

Laden Sie diese App herunter, indem Sie im App Store (bei iOS-Anwendern) und im Google Play Store (bei Android-Anwendern) nach Dell Audio suchen.

Die App Dell Audio ist mit iOS 14 und aktueller und Android 11 und aktueller kompatibel.

**HINWEIS:** Dell-Audio ist an Ihrem Standort möglicherweise nicht verfügbar. Prüfen Sie die Verfügbarkeit im App Store.

## <span id="page-27-0"></span>**Problemlösung**

### **Tabelle 11.** Problemlösung.

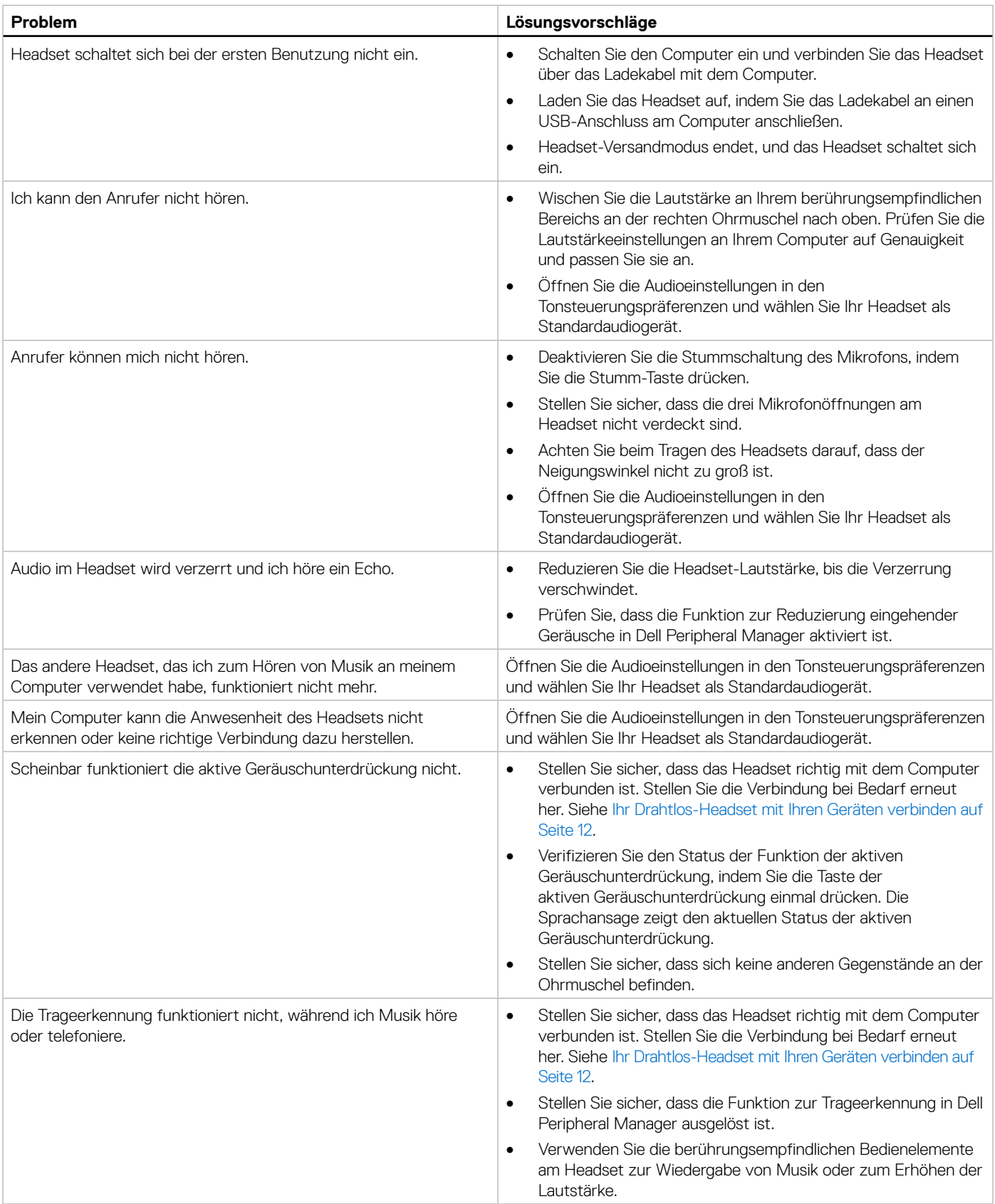

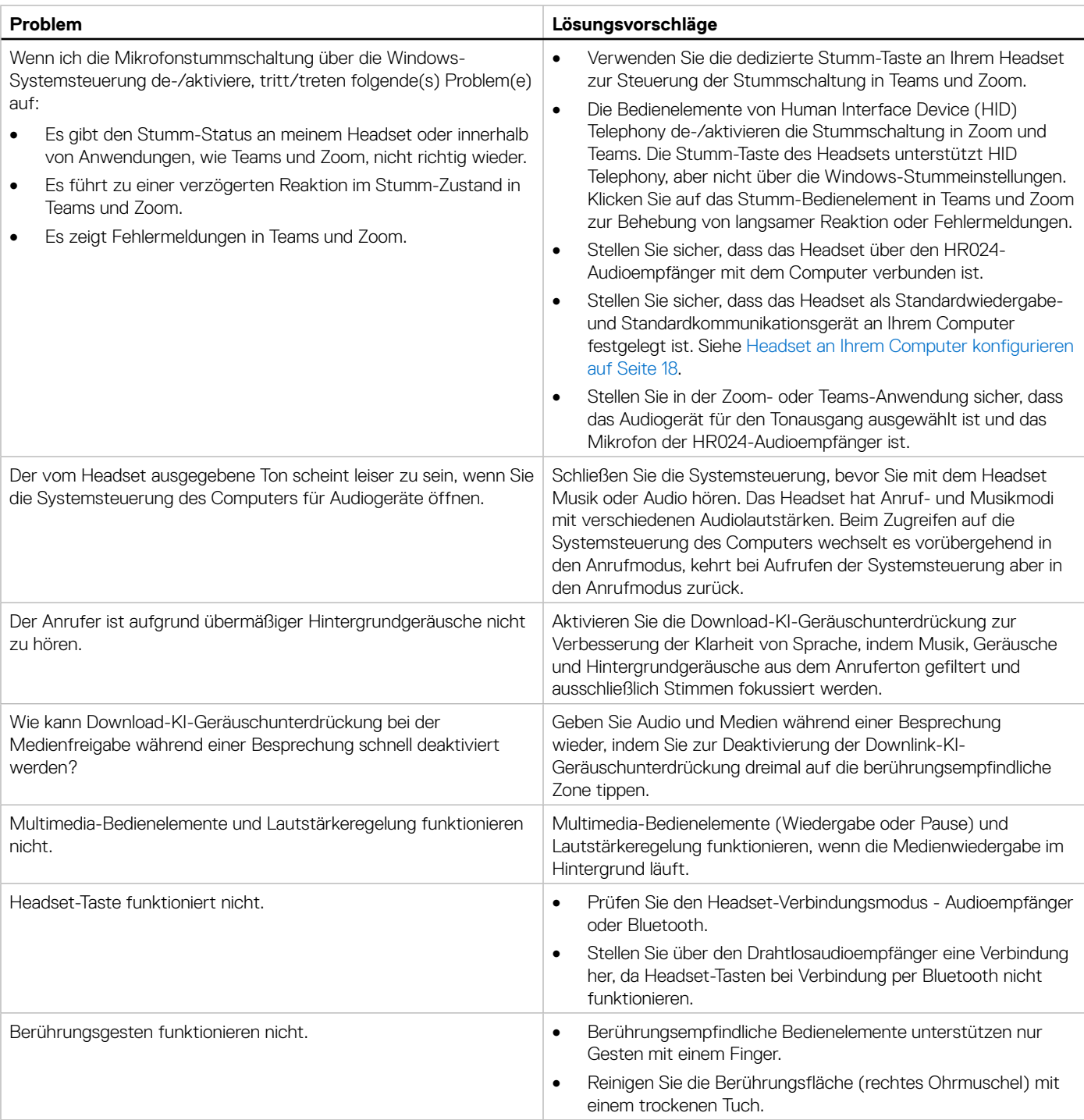

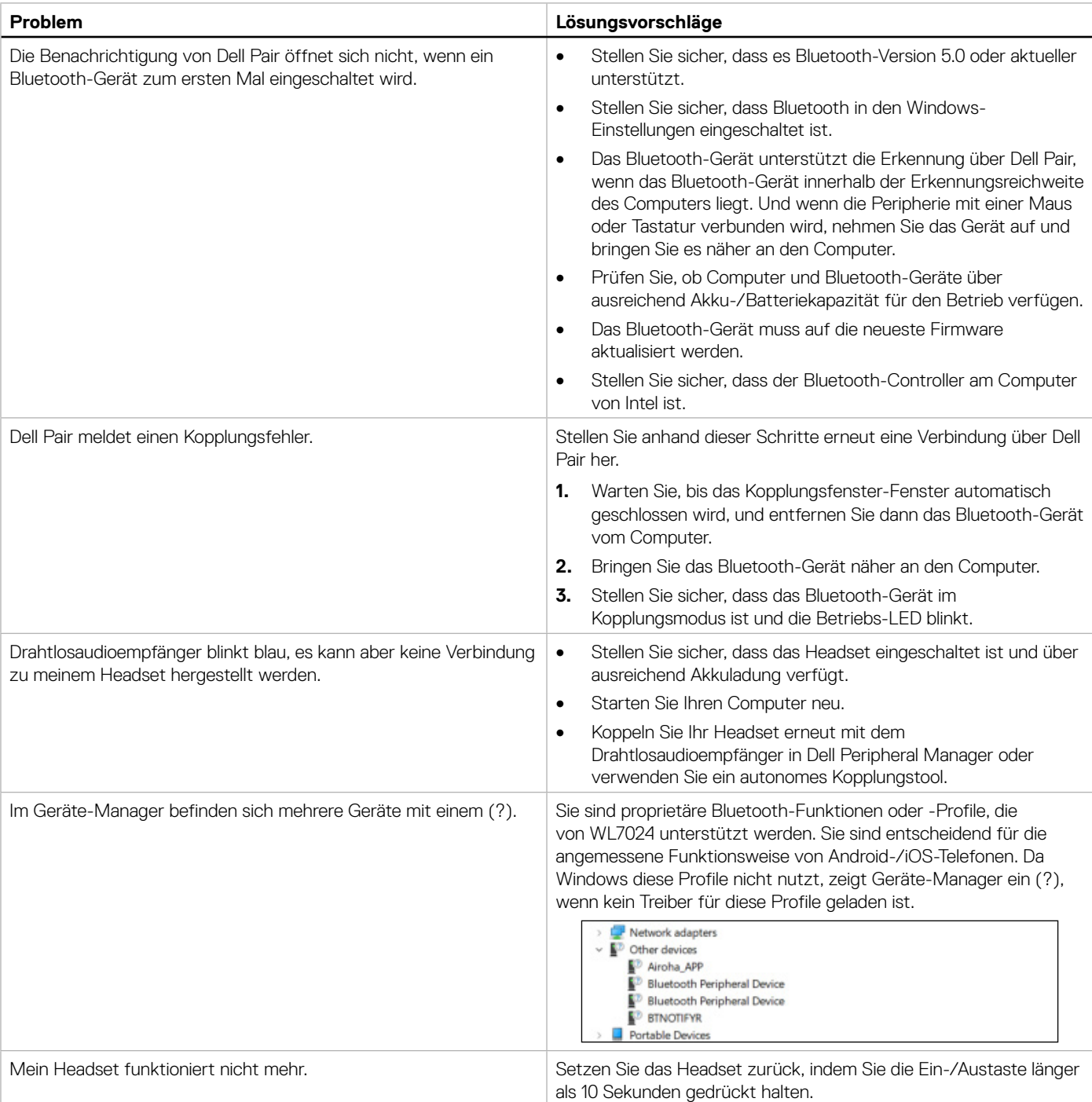

## <span id="page-30-0"></span>**Garantieinformationen**

### **Eingeschränkte Hardware-Garantie und Rückgabebedingungen**

Das Dell Premier Drahtlos-ANC-Headset WL7024 ist durch eine 3-jährige eingeschränkte Hardware-Garantie abgedeckt. Beim Kauf mit einem Dell-System gilt die Systemgarantie.

### **Kunden innerhalb der USA:**

Kauf und Einsatz dieses Produktes unterliegen der Dell-Endbenutzervereinbarung, die Sie hier finden: [https://www.dell.com/terms.](https://www.dell.com/terms) Dieses Dokument enthält eine bindende Schlichtungsklausel.

## **Kunden aus Europa, dem Mittleren Osten und Afrika:**

Verkaufte und verwendete Produkte der Marke Dell unterliegen den geltenden nationalen Verbraucherrechten, den Bedingungen des jeweiligen Kaufvertrags, den Sie eingegangen sind (dieser gilt zwischen Ihnen und dem Einzelhändler), und den Bedingungen des Dell-Endnutzervertrags. Dell kann eine zusätzliche Hardwaregarantie gewähren – die vollständige Dell-Endanwendervereinbarung finden Sie so: Rufen Sie<https://www.dell.com>auf, wählen Sie Ihr Land aus der Auflistung am Fuß der "Startseite". Klicken Sie anschließend zum Einsehen der Endanwenderbedingungen auf "Bedingungen und Konditionen", zum Einsehen der Garantiebedingungen auf den "Support"-Link.

## **Kunden außerhalb der USA:**

Verkaufte und verwendete Produkte der Marke Dell unterliegen den geltenden nationalen Verbraucherrechten, den Bedingungen des jeweiligen Kaufvertrags, den Sie eingegangen sind (dieser gilt zwischen Ihnen und dem Einzelhändler), und den Dell-Garantiebedingungen. Dell kann eine zusätzliche Hardwaregarantie gewähren – die vollständigen Dell-Garantiebedingungen finden Sie so: Rufen Sie <https:/www.dell.com/terms>auf, wählen Sie Ihr Land aus der Auflistung am Fuß der "Startseite". Klicken Sie anschließend zum Einsehen der Garantiebedingungen auf "Bedingungen und Konditionen" oder den "Support"-Link.

## **Sicherheitshinweise**

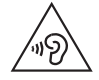

Halten Sie die Lautstärke während der Benutzung bei optimalen Pegeln. Hören Sie nicht längere Zeit bei hoher Lautstärke. Längere Aussetzung hoher Lautstärke kann zu einem hohen Schalldruck führen und birgt die Gefahr von Hörschäden.